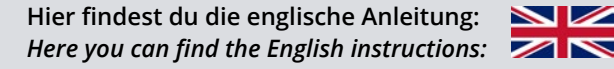

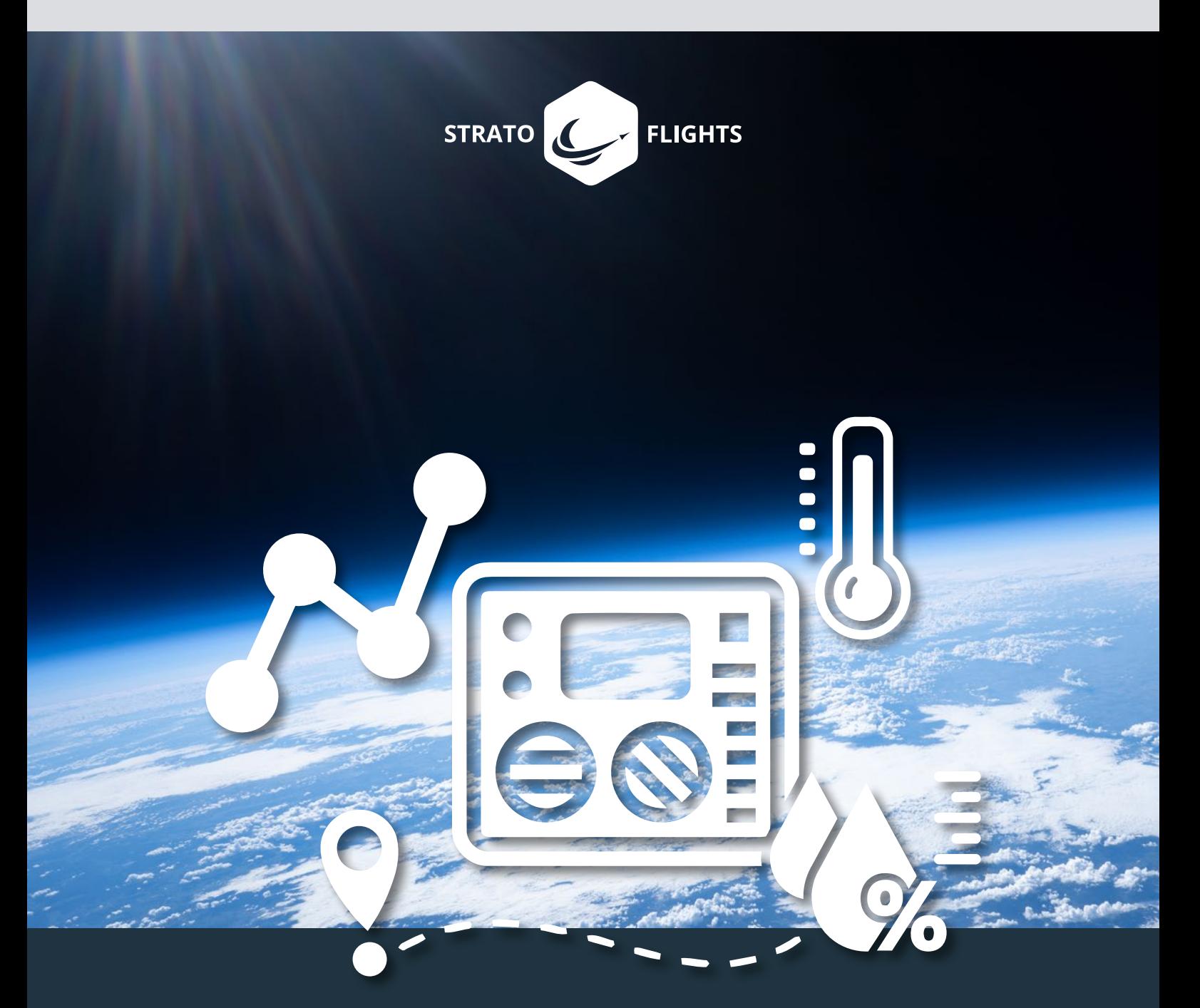

# **Datenlogger STRATO4**

**Messdatenaufzeichnung in der Stratosphäre**

# **Vorwort**

Vielen Dank für dein Vertrauen in unseren Datenlogger STRATO4 und dein Interesse an dieser ganz besonderen Forschungsmission. Wir möchten dir die Gelegenheit bieten, ein unvergessliches Abenteuer zu erleben mit atemberaubenden Videoaufnahmen aus einer Höhe, in der schon lange keine Flugzeuge mehr fliegen und das Schwarz des Weltalls und das Blau unseres Planeten sichtbar werden: Der Stratosphäre! Der Datenlogger STRATO4 wird bei deiner Mission Flugdaten sammeln, sodass du bspw. das Geheimnis um die erreichte Flughöhe, der extremen Temperaturen uvm., lüften kannst.

Stratoflights führt seit 2011 Flüge in die Stratosphäre durch. Anfangs als einmaliges privates Filmprojekt gedacht, hat unser Gründerteam mit diesem Projekt die Möglichkeit geschaffen, die Stratosphäre für jedermann zugänglich zu machen. Egal ob für Forschungsflüge, Schulexperimente, Werbeaufnahmen oder lediglich als reines Familien- oder Abenteuerprojekt - ein Stratosphärenprojekt ist Faszination und Abenteuer pur. Versprochen!

Damit auch du dich in die "Hall of Fame" der STRATOnauten einreihen kannst, haben wir aus unserer Erfahrung von mittlerweile über 1.000 Stratosphärenflügen in unserem Shop das beste Equipment für dich zusammengestellt, sodass du deine eigene Forschungsmission in der Stratosphäre durchführen kannst.

Sofern wir nicht das optimale Equipment auf dem weltweiten Markt finden konnten, haben wir eigene Produkte mit unseren Ingenieuren entwickelt, um perfekte Bedingungen zu schaffen. So haben wir bis jetzt nach eigenen Anforderungen Fallschirme, Batterypacks, Datenlogger, den GPS-Tracker STRATOfinder und sogar Wetterballons entwickelt und lassen diese für unsere Kunden aus der ganzen Welt für unterschiedlichste Branchen und Anwendungsgebiete produzieren.

Neben qualitativ hochwertigstem Equipment bieten wir dir hiermit eine Anleitung für die Messdatenaufzeichnung deines Stratosphärenflugs. Diese Anleitung hilft dir nicht nur den STRATO4 korrekt in deine Sonde einzubauen und zu bedienen, sondern zeigt dir auch, wie du die aufgezeichneten Messdaten mit unterschiedlichen Tools analysieren und visualisieren kannst. Um dich umfassend auf deine Stratosphärenmission vorzubereiten, sieh dir in jedem Fall das Tutorial auf unserer Webseite an. Dort findest du außerdem hilfreiche Tools und eine kostenlose App, die dich mit vielen Extras bei deiner Mission unterstützen. Solltest du noch weiteres Equipment benötigen oder einfach nur an einem ausführlichen Handbuch interessiert sein, welches auf 100 Seiten die Stratosphärenmission ausführlich beschreibt und mit unzähligen Bildern sowie Tipps und Tricks untermalt, so schau dir gerne in unserem Shop das Wetterballon Handbuch an.

Wir wünschen dir viel Spaß, viel Erfolg und tolle Videoaufnahmen bei deinem Abenteuer Stratosphärenflug!

*Dein Team Stratoflights*

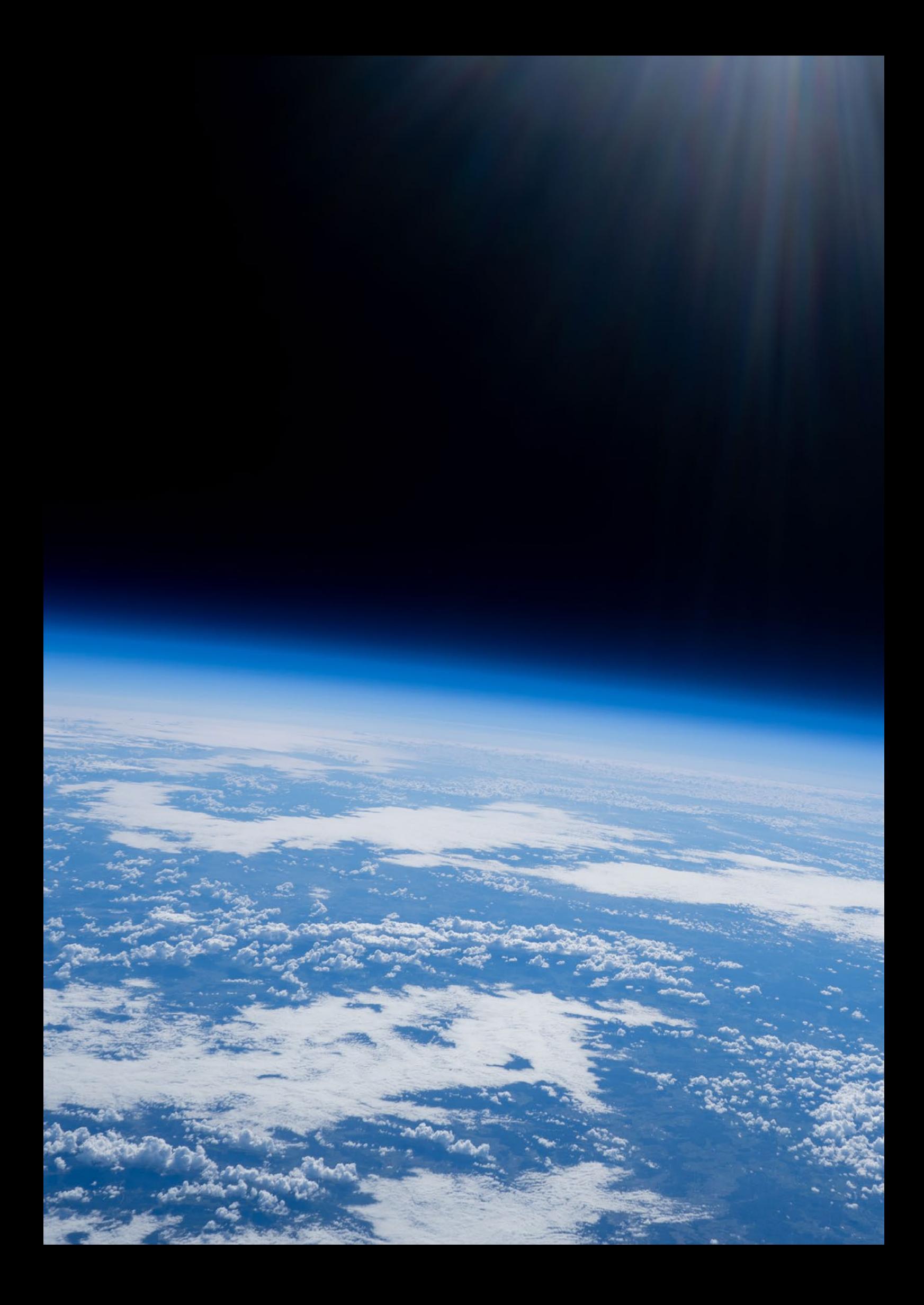

# 1 Inhaltsverzeichnis

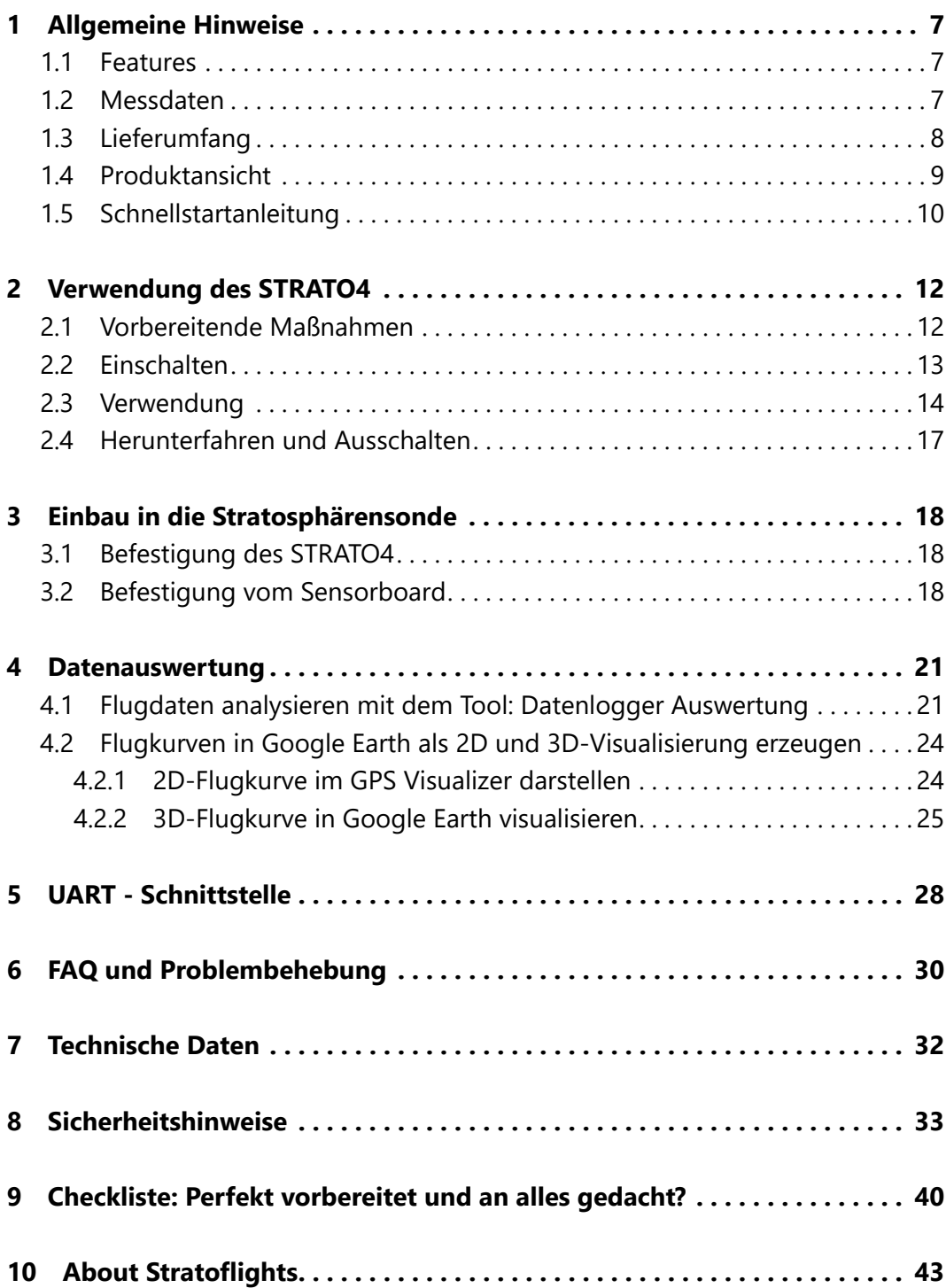

# <span id="page-4-0"></span>**1 Allgemeine Hinweise**

Vor dem Gebrauch: Bitte lies vor Verwendung des Datenlogger STRATO4 diese Anleitung vollständig und mit vollster Aufmerksamkeit durch, bevor du den Datenlogger STRATO4 das erste Mal benutzt und halte dich exakt an die hier vorgeschriebenen Schritte und Abfolgen, um eine fehlerfreie Einrichtung, einen fehlerfreien Betrieb sowie Messdatenanalyse zu ermöglichen. Bitte bewahre die Anleitung gut auf. Solltest du die Anleitung verlieren, so steht diese digital in deinem Kundenkonto unter www.stratoflights.com zum Download erneut zur Verfügung.

### **1.1 Features**

Die folgenden Features bringt dein Datenlogger STRATO4 mit:

- Entsperrtes GPS Modul: Speichert die Daten bis 50.000 Meter Höhe. Die meisten GPS Module blockieren ab einer Höhe von 18.000 Meter!
- Speicherung der Daten alle 2 Sekunden auf einer Micro SD-Karte als .csv-Datei.
- Einfache Auswertung der Daten durch Auslesen der Micro SD-Karte.
- Einfache Bedienung, keine Programmierkenntnisse erforderlich.
- Online-Tool: Datenlogger Auswertung zur Erstellung von Graphen
- Online-Tool: Datenlogger Auswertung zur Erstellung einer 3D-Flugkurve in Ayvri
- Online-Tool: Datenlogger Auswertung zur Erstellung einer 2D- und 3D-Flugkurve in Google Earth.
- UART-Datenschnittstelle: Zum Auslesen der Messwerte und GPS-Daten
- Leichtes und platzsparendes Design (72g) mit großem Farbdisplay.
- Batteriebetrieb (9V).
- Messwerte vom Datenlogger STRATO4 werden in Unterrichtsreihe Stratosphärenflug behandelt.

### **1.2 Messdaten**

Die folgenden Messdaten werden durch deinen Datenlogger STRATO4 aufgezeichnet und stehen zur Messdatenanalyse bereit:

- Aktuelle Laufzeit
- Uhrzeit (UTC)
- Datum
- GPS-Signal Qualität

#### <span id="page-5-0"></span>**8 Allgemeine Hinweise**

- Anzahl genutzter Satelliten
- GPS-Position (Längen- und Breitengrad)
- Geschwindigkeit über Grund
- Aufstiegs- und Sinkgeschwindigkeit
- Flughöhe
- **Innentemperatur**
- Außentemperatur
- **Luftfeuchtigkeit**
- Luftdruck
- Lichtintensität weiß
- Lichtintensität rot
- Lichtintensität grün
- Lichtintensität blau
- Infrarot
- UV-A-Strahlung
- **Batteriespannung**
- Bordspannung
- Eingangsspannung I
- Eingangsspannung II
- Eingangsspannung III
- Externer Eingangstrigger I
- Externer Eingangstrigger II
- Ausgangstrigger I
- Ausgangstrigger II

### **1.3 Lieferumfang**

Der Datenlogger STRATO4 wird mit dem folgenden Lieferumfang geliefert. Prüfe direkt nach dem Auspacken deines STRATO4 den Inhalt gem. der folgenden Auflistung auf Vollständigkeit:

- Datenlogger STRATO4
- Micro SD-Karte
- Kabelgebundenes Sensorboard (bereits eingesteckt)
- Ladekabel (bereits eingesteckt)
- Optional erhältlich: 9V-Batterie für Datenlogger

<span id="page-6-0"></span>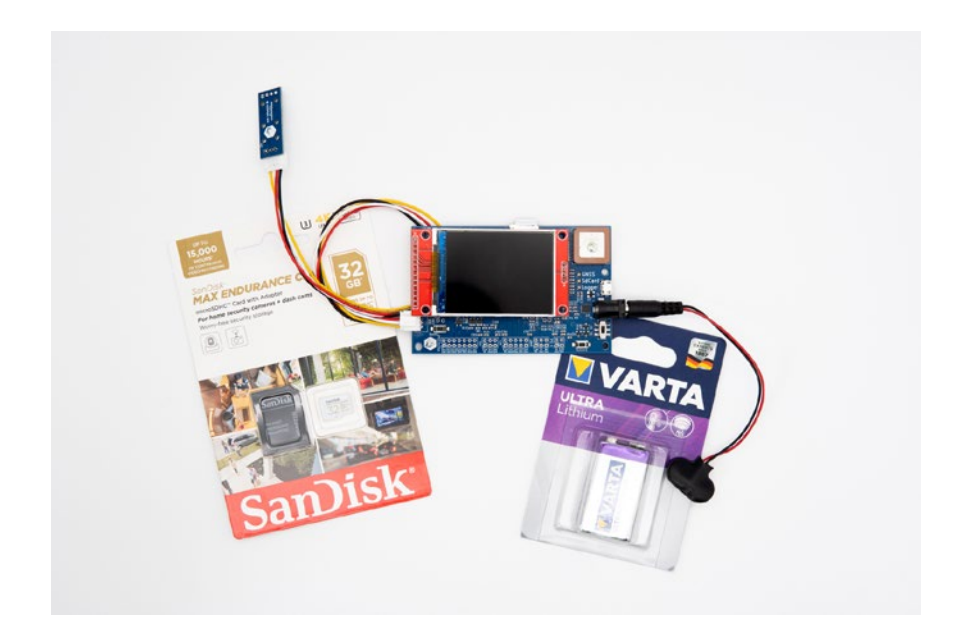

# **1.4 Produktansicht**

Die folgenden Produktansichten sollen einen umfassenden Eindruck vom Datenlogger STRATO4 ermöglichen:

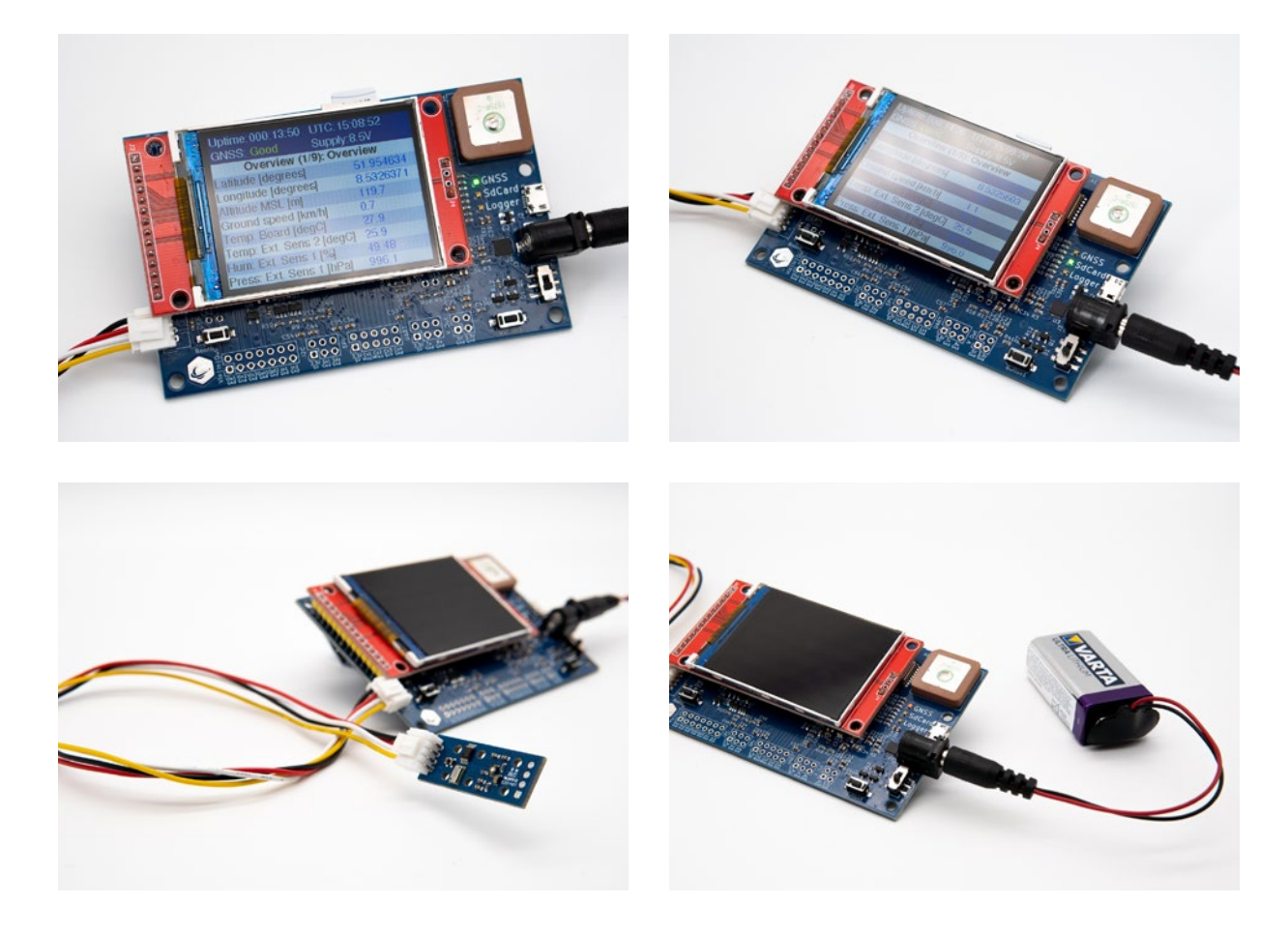

### <span id="page-7-0"></span>**1.5 Schnellstartanleitung**

Um deinen Datenlogger STRATO4 startklar zu machen, kannst du die folgende Schnellstartanleitung nutzen. Bitte beachte, dass in der Schnellstartanleitung sämtliche Schritte verkürzt dargestellt sind und es sinnvoll sein kann, trotzdem einen Blick in die ausführlichere Beschreibung zu werfen, da dort nützliche Tipps & Tricks genannt werden. Solltest du also nicht weiterkommen, wirf einen Blick in die folgenden Kapitel, wo jeder Schritt genauestens erklärt ist.

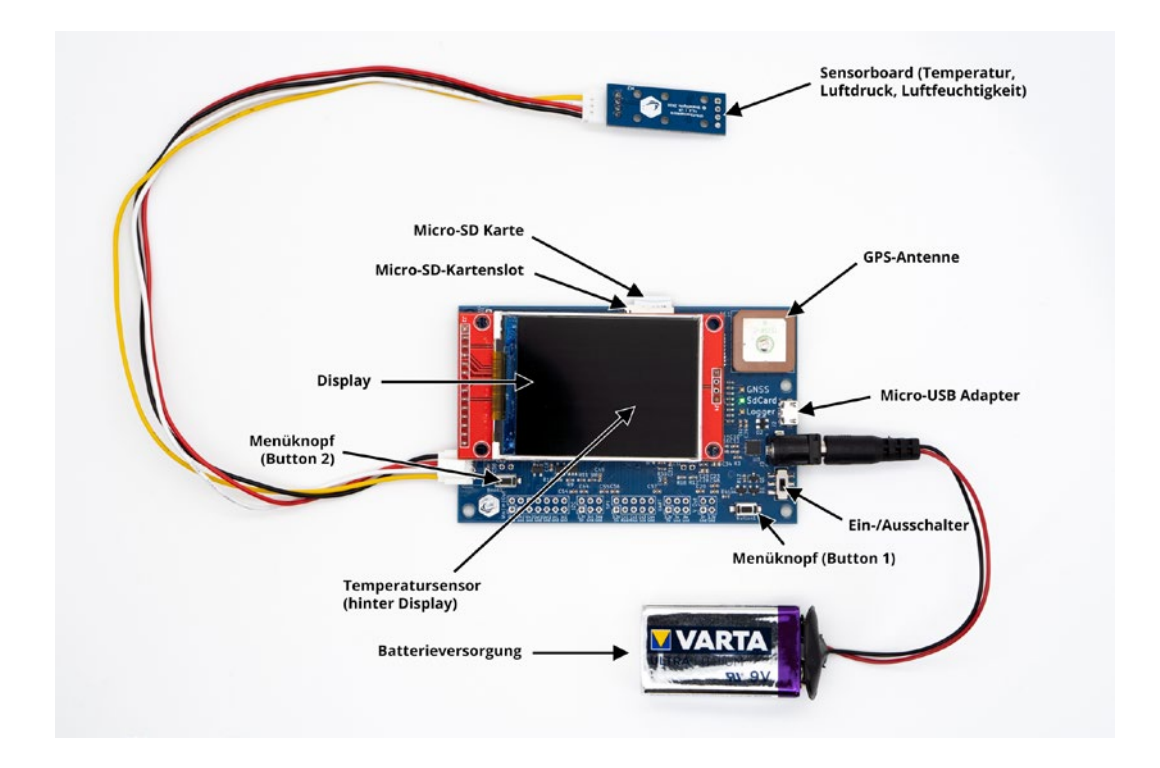

- 1. Überprüfe zunächst, ob der Datenlogger STRATO4 über das ca. 30cm lange Datenkabel mit dem Sensorboard an der weißen Steckverbindung verbunden ist.
- 2. Schiebe die mitgelieferte Micro SD-Karte soweit in den Kartenschacht ein, bis diese einrastet.
- 3. Überprüfe, ob das Kabel für die Stromversorgung in der Buchse sitzt. Klemme den ggf. mitgelieferten 9V-Batterieblock an.
- 4. Um den Datenlogger STRATO4 einzuschalten, lege den Ein-/ Ausschalter um. Der STRATO4 fährt nun hoch. Direkt mit dem Hochfahren ist der STRATO4 aktiv und zeichnet von Beginn an sämtliche Messwerte alle 2 Sekunden auf und speichert alle Messdaten auf der Micro SD-Karte ab.
- 5. Befestige deinen STRATO4 für optimalen GPS-Empfang waagerecht innerhalb deiner Stratosphärensonde. Hierfür kann bspw. doppelseitiges Klebeband oder Tesa-Gewebeband verwendet werden.
- 6. Das Sensorboard am ca. 30cm langen Datenkabel muss außerhalb deiner Stratosphärensonde fixiert werden, um bspw. die Außentemperatur zu messen. Über-

klebe nicht das Sensorboard, da ansonsten die kleinen Sensoren verdeckt werden und keine bzw. fehlerhafte Messungen vorgenommen werden. Fixiere daher lediglich das Datenkabel mit Tesa-Gewebeband.

- 7. Nachdem dein Stratosphärenflug erfolgreich gewesen ist und du deine Forschungssonde geborgen hast, drücke zunächst für 2 Sekunden den auf der rechten Seite befindlichen Menüknopf (Button 1), sodass der Datenlogger STRATO4 seine Daten speichern kann und herunterfährt. Erst nachdem du über das Drücken von Button 1 den Datenlogger herunterfährst und dieser über das Display signalisiert, dass er nun ausgeschaltet werden kann, kannst du den Ein-/ Ausschalter umlegen. Solltest du direkt den Ein-/ Ausschalter umlegen, ist Datenverlust die Folge!
- 8. Entnimm die Micro SD-Karte aus dem Datenlogger. Zur Sicherheit solltest du deine Flugdaten direkt auf einem weiteren Speichermedium sichern.
- 9. Die vom Datenlogger geschriebene .csv-Datei kann mit Excel oder direkt über das Tool der "Datenlogger Auswertung" auf www.stratoflights.com ausgewertet werden. Durch das Tool der Datenlogger Auswertung erhältst du auf einen Blick Angaben über die Extremwerte und kannst sämtliche Parameter in unterschiedlichen Graphen miteinander in Beziehung setzen und deinen Stratosphärenflug genauestens analysieren.

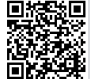

**<https://www.stratoflights.com/tutorial/datenlogger-auswertung/>**

# <span id="page-9-0"></span>**2 Verwendung des STRATO4**

### **2.1 Vorbereitende Maßnahmen**

Kontrolliere zunächst, ob das ca. 30cm lange Datenkabel an der weißen Steckverbindung mit der großen blauen Platine des Datenloggers STRATO4 verbunden ist. Kontrolliere auch, dass der Stecker für die Stromversorgung vollständig in der Buchse sitzt. Verbinde nun die 9V-Batterie mit dem Datenlogger. Die Messdaten des Datenloggers werden alle 2 Sekunden auf der mitgelieferten Micro SD-Karte abgespeichert. Lege dafür die Micro SD-Karte vorsichtig durch Drücken in den Kartenschacht ein, bis die Micro SD-Karte eingerastet ist. Die folgenden Bilder stellen die zuvor genannten Schritte nochmal bildlich dar:

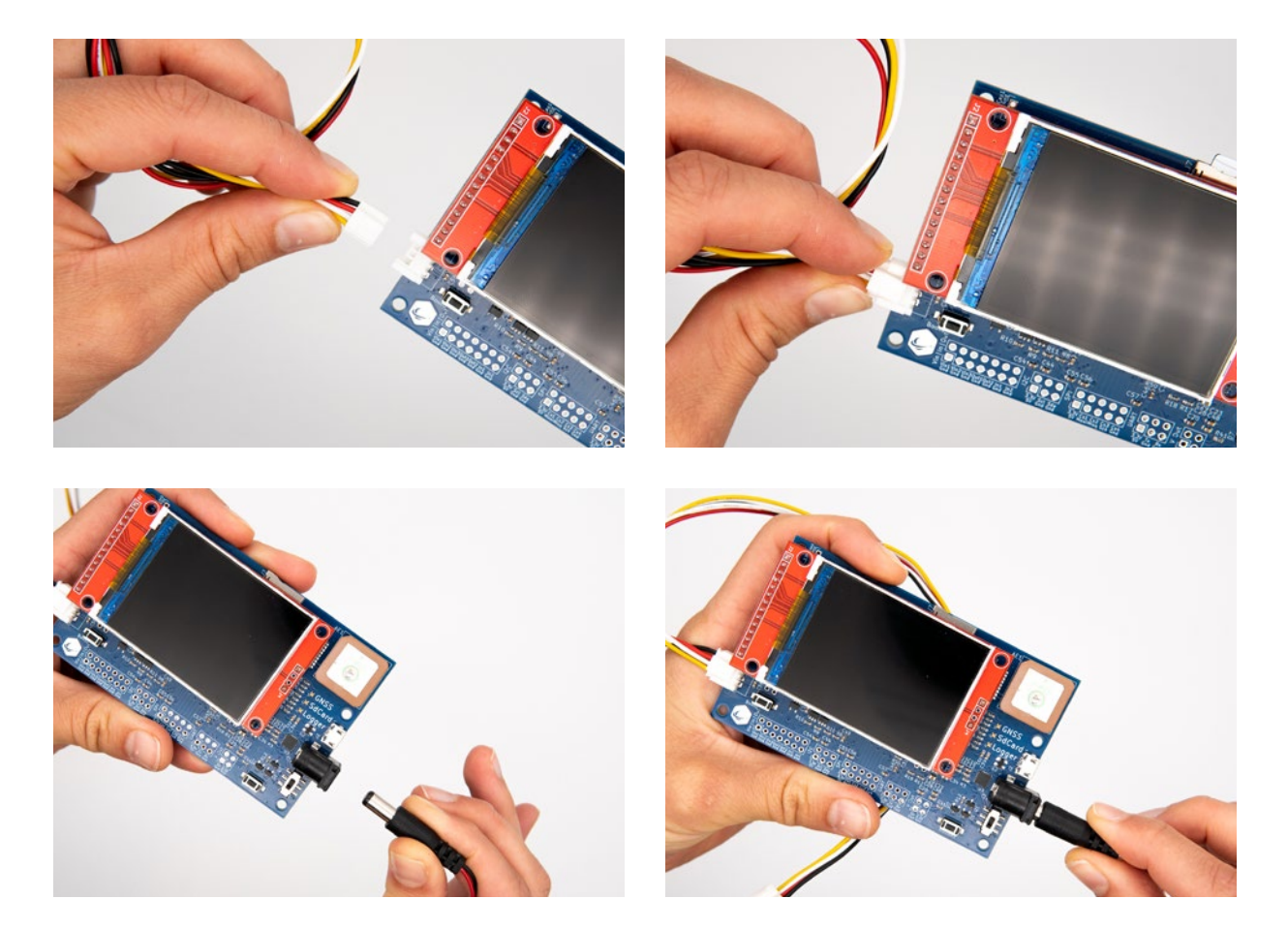

<span id="page-10-0"></span>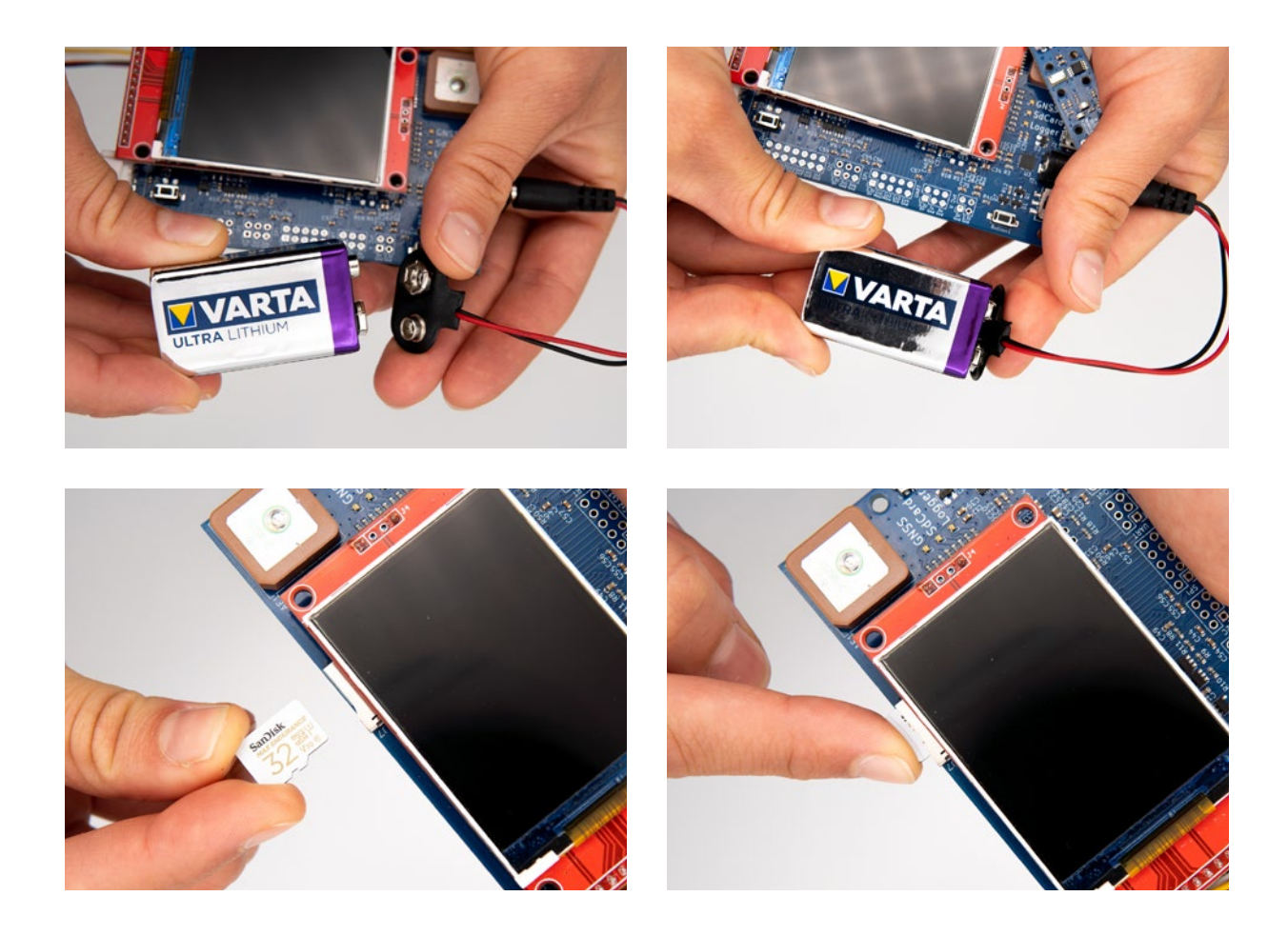

### **2.2 Einschalten**

Durch Umlegen des Ein-/ Ausschalters schaltest du deinen Datenlogger STRATO4 ein. Nachdem der Schiebeschalter umgelegt ist, fährt der STRATO4 automatisch hoch und das Display leuchtet auf. Das Aufzeichnen der Messdaten beginnt direkt ab dem Moment des Hochfahrens. Es muss für den Start der Datenaufzeichnung kein separater Knopf gedrückt werden!

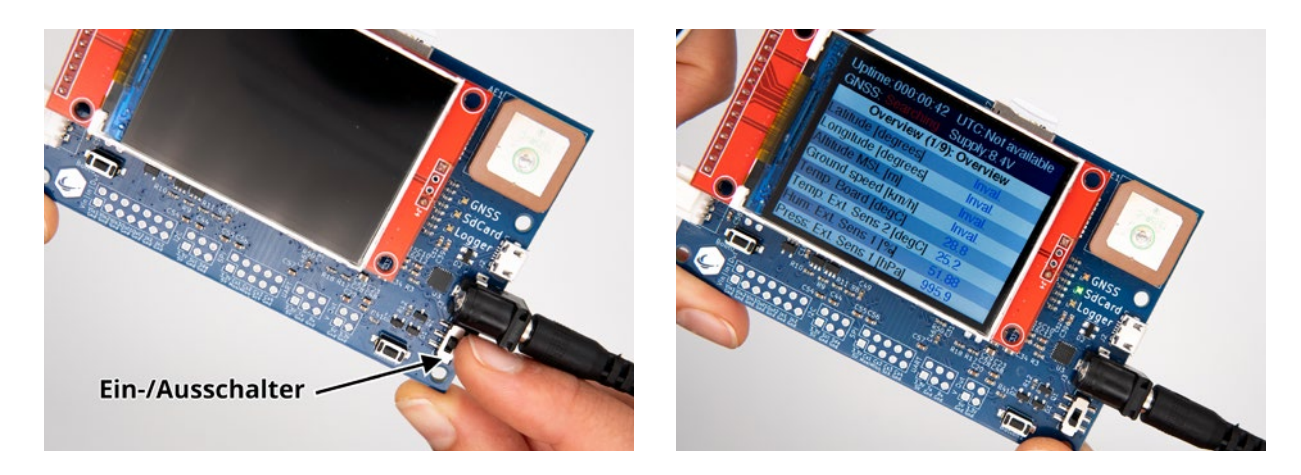

### <span id="page-11-0"></span>**2.3 Verwendung**

Sobald der STRATO4 eingeschaltet ist, beginnt ohne weiteres Drücken von Knöpfen die Messdatenaufzeichnung vollautomatisch. Die Messdaten werden auf der Micro SD-Karte als .csv-Datei abgespeichert. Bitte beachte, dass ein vollständiger Funktionstest ausschließlich draußen mit freiem Sichtkontakt zum Himmel durchgeführt werden sollte. Die GPS-Antenne kann nur unter freiem Himmel eine zuverlässige Verbindung zu den GPS-Satelliten herstellen.

Beim Hochfahren des Datenloggers und der anschließenden Satellitensuche leuchtet die rote LED bei "GNSS". Sofern die Micro SD-Karte eingelegt ist, fängt die LED neben "SdCard" direkt an Grün zu blinken. Sobald alles ordnungsgemäß funktioniert, wechselt die GNSS-LED von rot blinkend zu grün blinkend und signalisiert ein gültiges GPS-Signal. Sofern beide LED grün blinken ist das Gerät voll betriebsbereit.

**Hinweis:** Auf dem Datenlogger befindet sich eine GPS-Antenne für die Positions- und Höhenbestimmung. Das GPS-Signal kann jedoch NICHT innerhalb von Wohnungen, Häusern, Kellern, Tiefkühltruhen, unter Metalldächern etc. empfangen werden, genau wie bei jedem anderen Navigationssystem! Gehe mit dem STRATO4 am besten nach draußen und lasse diesen ein paar Minuten mit Sichtkontakt zum freien Himmel liegen, sodass dieser eine Verbindung zu den GPS-Satelliten aufbauen kann. Der Verbindungsaufbau kann ein paar Minuten in Anspruch nehmen. Der Einbau in deine Stratosphärensonde aus Styropor ist überhaupt kein Problem, sowie die Nähe zu anderen GPS-Trackern und sonstigen elektronischen Geräten, die bei Stratoflights im Shop verfügbar sind.

Durch Drücken des Menüknopfs (Button 1) kannst du dir die einzelnen Menüansichten anzeigen lassen. Die neun Menüansichten beginnend mit "Overview (1/9)" bis "Infos (9/9)" sind im Folgenden erklärt und stellen die wichtigsten Informationen dar, sodass diese direkt nach dem Stratosphärenflug auf einen Blick abgelesen werden können. Eine ausführliche Auswertung ist mit der Datenlogger-Auswertung möglich, die im späteren Kapitel beschrieben wird.

Jede Übersichtsseite beinhaltet in der blauen Stirnbinde Informationen wie Betriebszeit (Uptime); Uhrzeit im UTC-Format (UTC), Qualität der Satellitenverbindung (GNSS: Good) sowie eine Info zur Spannung der Stromversorgung (Supply). Im Folgenden ist jede der neun unterschiedlichen Menüansichten in aller Kürze erklärt:

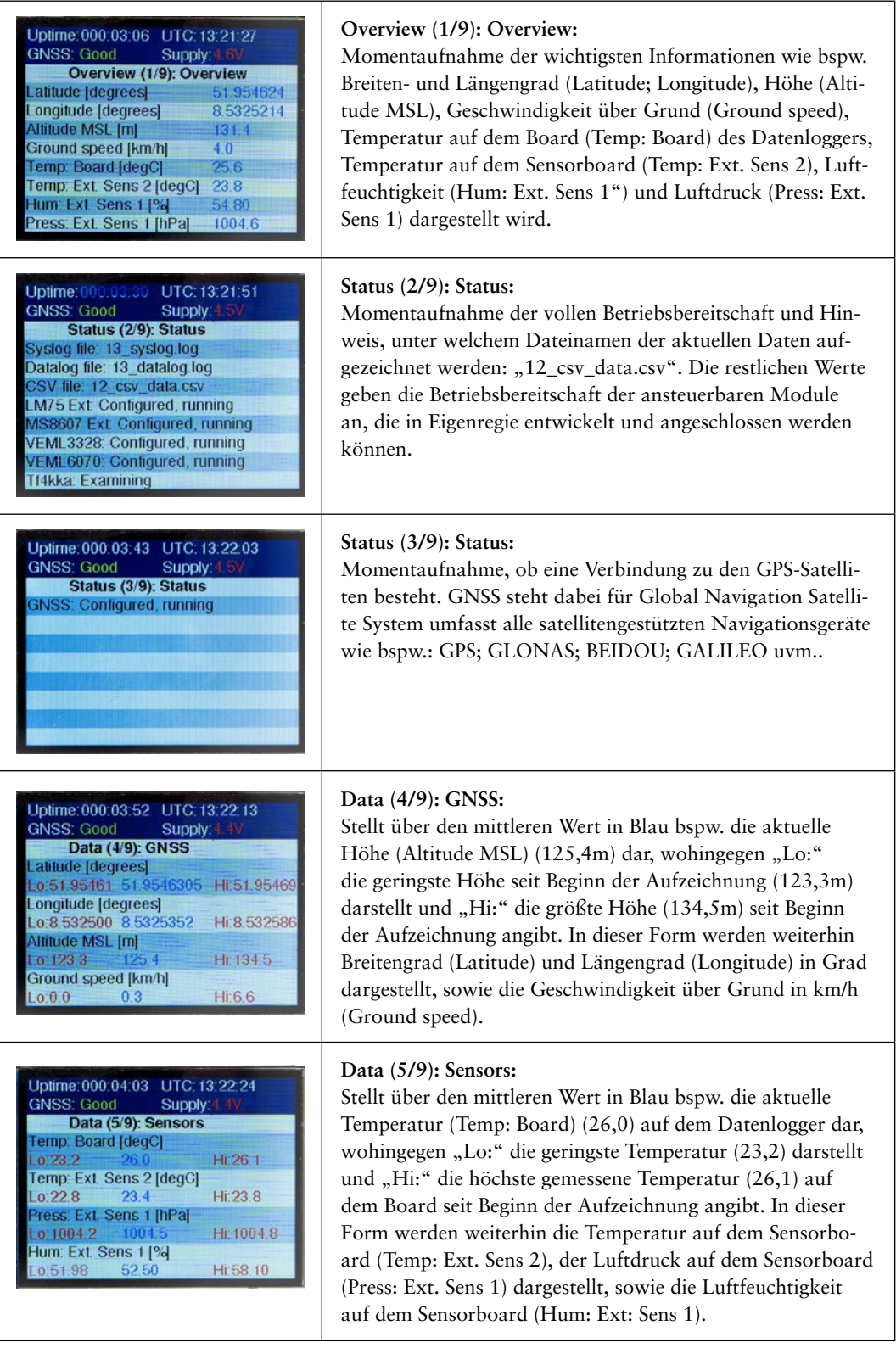

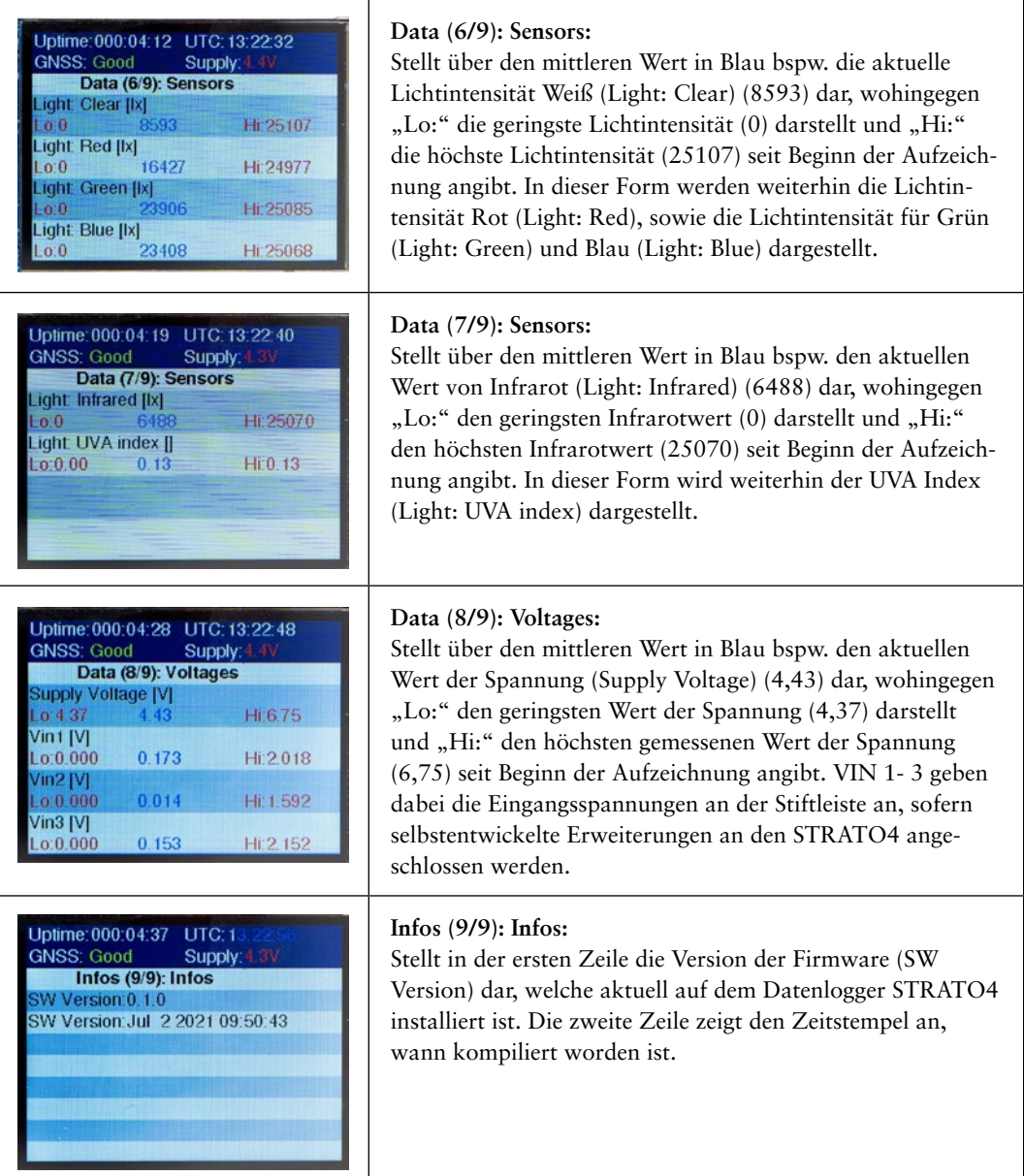

**Hinweis:** Das GPS-Modul hat herstellerseitig unterschiedliche Modifikationen, die je nach Einsatzgebiet konfiguriert werden können. Die Mission vom Datenlogger STRATO4 ist der Flug in die Stratosphäre und damit in Höhen von bis zu 50 Kilometern. Daher wird der sog. "Airborne Mode" verwendet. Dieser Modus entsperrt das GPS-Modul für Höhe oberhalb von 18 Kilometern und ermöglicht, dass GPS-Positionsdaten bis 50 Kilometern Höhe möglich sind. Dieser Modus ist jedoch bei stationären Anwendungen oder "Bodentests" wie bspw. mit dem Fahrrad oder Auto ungenauer. Sollte es bei Messdatenaufzeichnungen am Boden also kleine Sprünge geben wie bspw. beim Ground Speed, so ist dies auf den Airborne Mode zurückzuführen! Sobald der STRATO4 am Wetterballon in Richtung Stratosphäre aufsteigt, wird er in der für ihn optimalen Umgebung genutzt und besitzt bei korrektem Ein<span id="page-14-0"></span>bau optimalen GPS-Empfang. Jeder Datenlogger STRATO4 wird in Deutschland produziert und durchläuft einen mehrstufigen Funktionstest für volle und sofortige Einsatzbereitschaft für deine Stratosphärenmission.

### **2.4 Herunterfahren und Ausschalten**

Um nach dem erfolgten Stratosphärenflug oder einem kurzen Testlauf unter freiem Himmel deinen STRATO4 ordnungsgemäß auszuschalten ist es wichtig, dass dieser durch 2-sekündiges Drücken des Menüknopfs (Button 1) heruntergefahren wird.

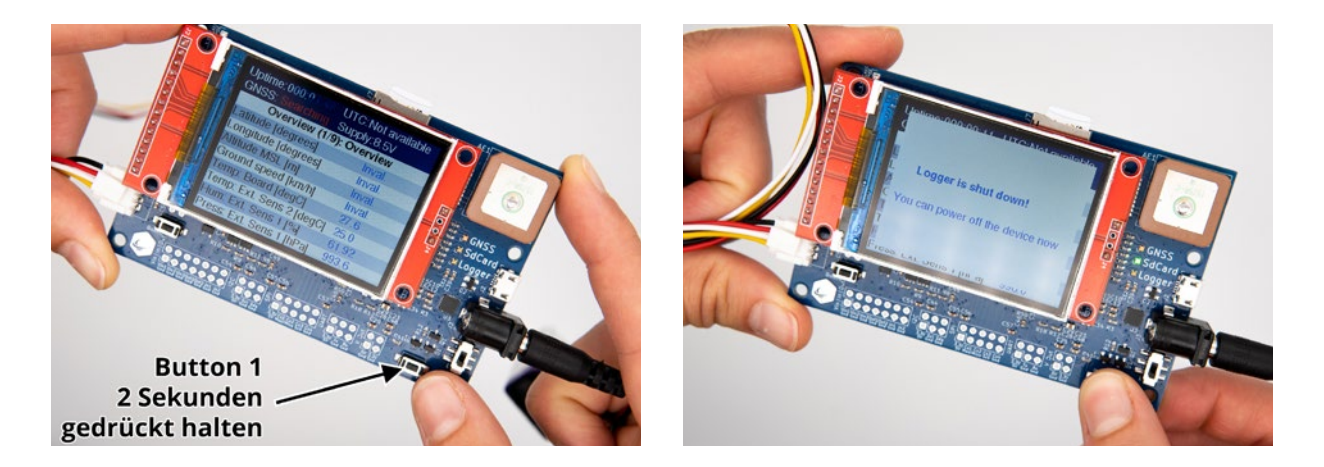

Erst nachdem der Datenlogger heruntergefahren ist, darfst du ihn durch Umlegen des Ein-/ Ausschalters ausschalten, welches durch die Nachricht "Logger is shut down! You can power off the device now" signalisiert wird. Entferne zuletzt die Lithium 9V Batterie vom Kabel der Stromversorgung.

**Hinweis: Solltest du dich nicht an diese Reihenfolge halten, kann dies zu Datenverlust führen, sodass du ggf. keine Flugdaten von deinem Stratosphärenflug erhältst. Bitte beachte daher unbedingt die o. g. Abfolge.** 

# <span id="page-15-0"></span>**3 Einbau in die Stratosphärensonde**

### **3.1 Befestigung des STRATO4**

In der Stratosphäre herrschen extreme Bedingungen, wie bspw. Temperaturen von -65°C. Daher muss das gesamte technische Equipment innerhalb der Styroporsonde verbaut und damit vor den extremen Bedingungen geschützt werden, um bspw. das Einfrieren des Displays vom Datenlogger STRATO4 zu verhindern. Die Wandstärke der Stratosphärensonde stellt für die Empfangsqualität der GPS-Antenne keinerlei Probleme dar.

Für die Befestigung innerhalb der Stratosphärensonde weist der Datenlogger STRA-TO4 in seinen Ecken kleine Befestigungsbohrungen auf, sodass der Datenlogger bspw. mit Zahnstochern innerhalb der Sonde befestig werden kann, sodass dieser nicht verrutscht. Für optimalen Empfang sollte die GPS-Antenne und damit der STRATO4 waagerecht, quasi auf dem "Boden" der Styroporsonde, befestigt werden. Das Display zeigt in dieser Position in Richtung Deckel bzw. Himmel.

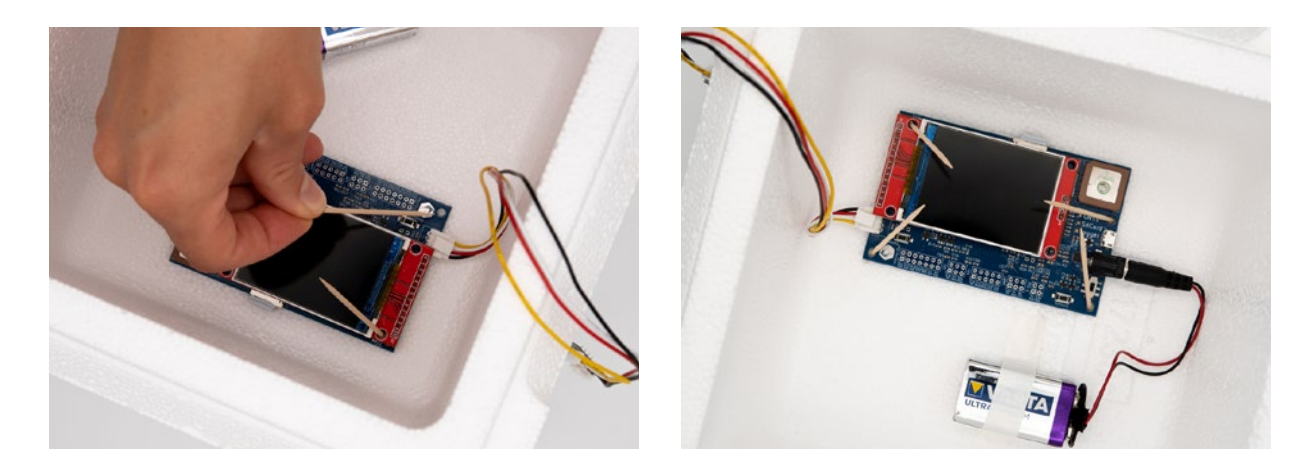

### **3.2 Befestigung vom Sensorboard**

Um Messwerte außerhalb deiner Stratosphärensonde aufzuzeichnen, muss das Sensorboard außerhalb der Sonde angebracht werden, um bspw. die UV-Strahlung und die externe Temperatur zu messen. Das Datenkabel zwischen der blauen Platine des Datenlogger STRATO4 ist mit dem Sensorboard über ein ca. 30cm langes Datenkabel verbunden. Zwei beispielhafte Möglichkeiten um das Sensorboard nach außen zu verlegen sind:

**A)** Schneide einen kleinen Schlitz in den oberen Rand deiner Stratosphärensonde, sodass du hierdurch das Datenkabel nach außen führen kannst und der Deckel einwandfrei auf die Sonde gesteckt werden kann. Fixiere das Datenkabel im Schlitz mit Tesa-Gewebeband. Das Sensorboard muss ebenfalls mit Tesa-Gewebeband an der Außenwand fixiert werden. Überklebe auf keinen Fall das eigentliche blaue Sensorboard, sondern klebe mit dem Tesa-Gewebeband über das Datenkabel, sodass das Sensorboard frei bleibt.

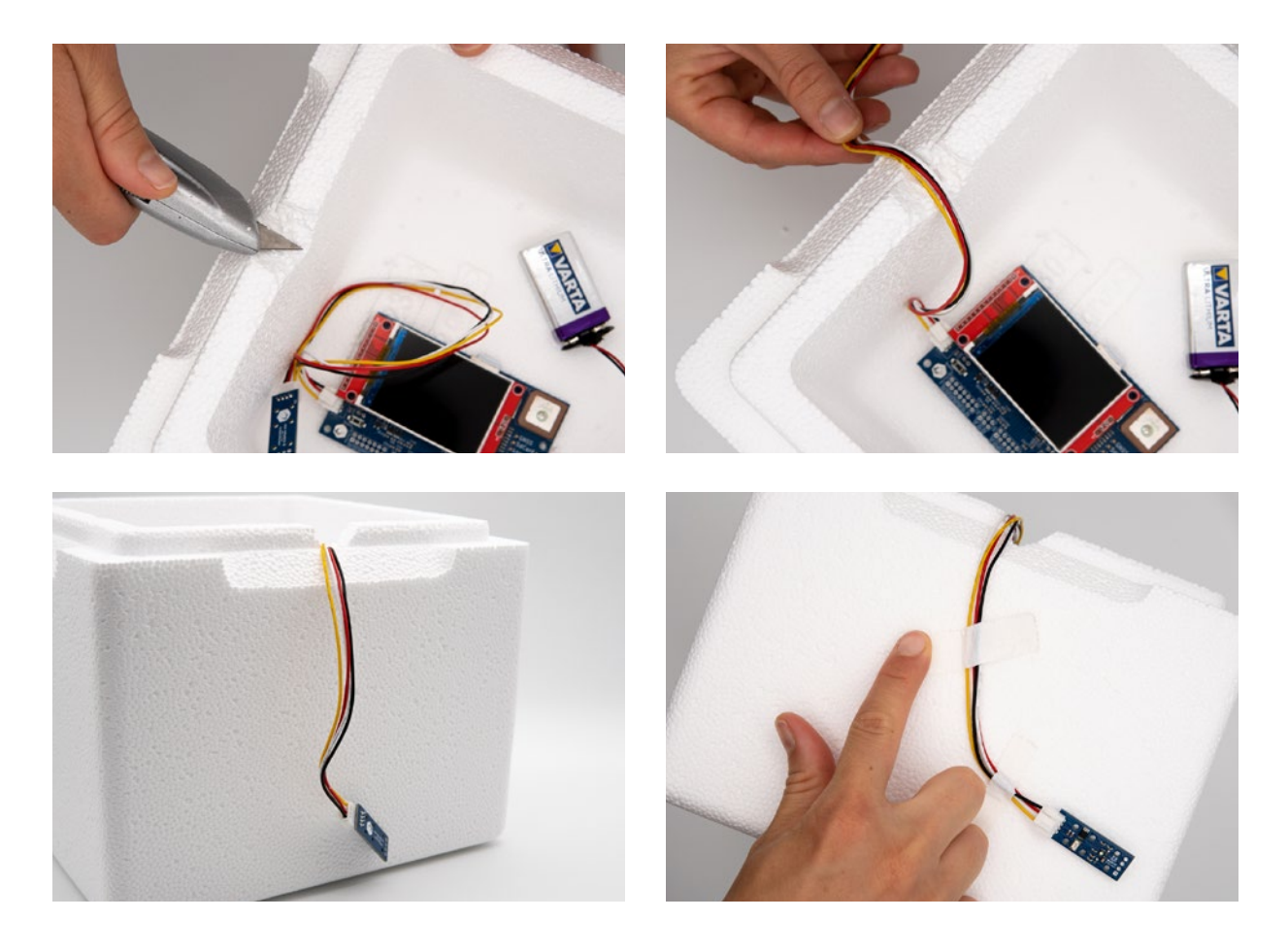

**B)** Schneide ein Loch in die Styroporsonde, sodass du das Sensorboard hindurchstecken kannst. Führe das Sensorboard langsam und vorsichtig durch das von dir in das Styropor gebohrte Loch, sodass die empfindliche Sensorik deines STRATO4 nicht beschädigt wird. Verklebe von der Innen- und Außenseite die von dir gebohrten Löcher vorsichtig mit Tesa-Gewebeband, um das Eindringen der Kälte in deine Sonde zu verhindern. Das Sensorboard muss ebenfalls mit Tesa-Gewebeband an der Außenwand fixiert werden. Überklebe auf keinen Fall das eigentliche blaue Sensorboard, sondern klebe mit dem Tesa-Gewebeband über das Datenkabel, sodass das Sensorboard frei bleibt.

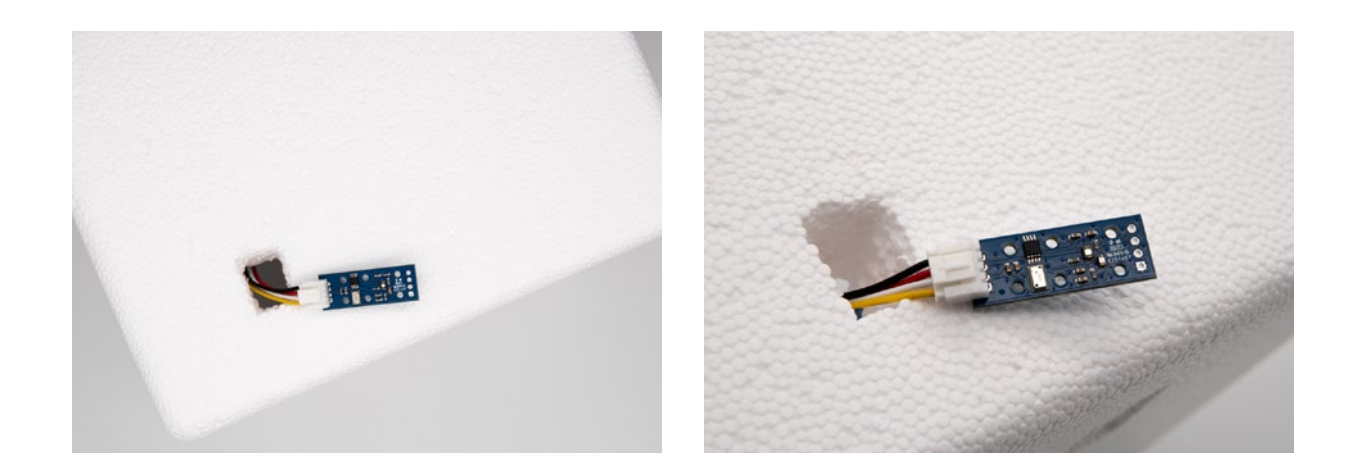

**Hinweis:** Stelle sicher, dass der Datenlogger keine Metallflächen oder Metallteile berührt, da ansonsten die Gefahr eines Kurzschlusses besteht und vermeide, dass der STRATO4 sowie das Sensorboard mit Wasser, Öl oder sonstigen Flüssigkeiten in Berührung kommt.

# <span id="page-18-0"></span>**4 Datenauswertung**

Um die gesammelten Messdaten deines Stratosphärenflugs nun zu analysieren, um bspw. das Geheimnis um die erreichte maximale Flughöhe oder eine Info über die geringste Temperatur zu erhalten, musst du zunächst die Micro SD-Karte vorsichtig aus dem Kartenschacht vom Datenlogger STRATO4 entfernen. Durch vorsichtiges Reindrücken der Micro SD-Karte wird diese ausgeklinkt.

Verwende nun den mitgelieferten SD-Kartenadapter und stecke die Micro SD-Karte vorsichtig in den Adapter. Über deinen Computer oder ein SD-Karten-Lesegerät kannst du nun auf die auf der Micro SD-Karte abgespeicherten Dateien mit Hilfe von deinem Computer zugreifen.

**Hinweis:** Stelle unbedingt sicher, dass du die auf der Micro SD-Karte aufgezeichneten Messdaten sofort sicherst, ohne diese vorher zu öffnen oder sogar zu verändern! Kopiere die Datei direkt auf ein anderes Speichermedium wie bspw. deinen Computer oder einen USB-Stick. Gehe also unbedingt auf Nummer sicher, dass du Sicherungen der unveränderten Originaldatei für den Fall der Fälle hast.

Um deine Flugdaten auszuwerten, stehen dir nun unterschiedliche Möglichkeiten zu Verfügung, so kannst du mit Hilfe von der Datenlogger Auswertung die Extremwerte anzeigen und unterschiedlichste Grafiken der aufgezeichneten Daten erstellen lassen. Weiterhin besteht die Möglichkeit, deine Messdaten in Google Earth darstellen zu lassen oder bspw. deine Flugkurve in Ayvri visualisieren zu lassen.

### **4.1 Flugdaten analysieren mit dem Tool: Datenlogger Auswertung**

Um deine Messdaten über unser Tool der Datenlogger Auswertung zu analysieren, musst du zunächst die Webseite www.stratoflights.com aufrufen. In der Rubrik Tutorial findest du unterschiedliche Tools, so auch das Tool Datenlogger Auswertung.

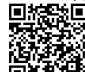

#### **<https://www.stratoflights.com/tutorial/datenlogger-auswertung/>**

Auf der Seite "Datenlogger Auswertung" kannst du nun über den Button "Datei auswählen" die .csv-Datei von deinem Datenlogger STRATO4 auswählen. Bitte beachte, dass du nichts an der Datei verändern darfst, sondern nur die originale Datei hochladen kannst. Nachdem du die Datei ausgewählt hast, lädt das Tool die Datei automatisch hoch und stellt im Hintergrund deine Messdaten bereit. Je nach Länge der Flugaufzeichnung und damit der Größe der Datei kann der Upload in Zusammenhang mit deiner Internetgeschwindigkeit ein paar Sekunden dauern.

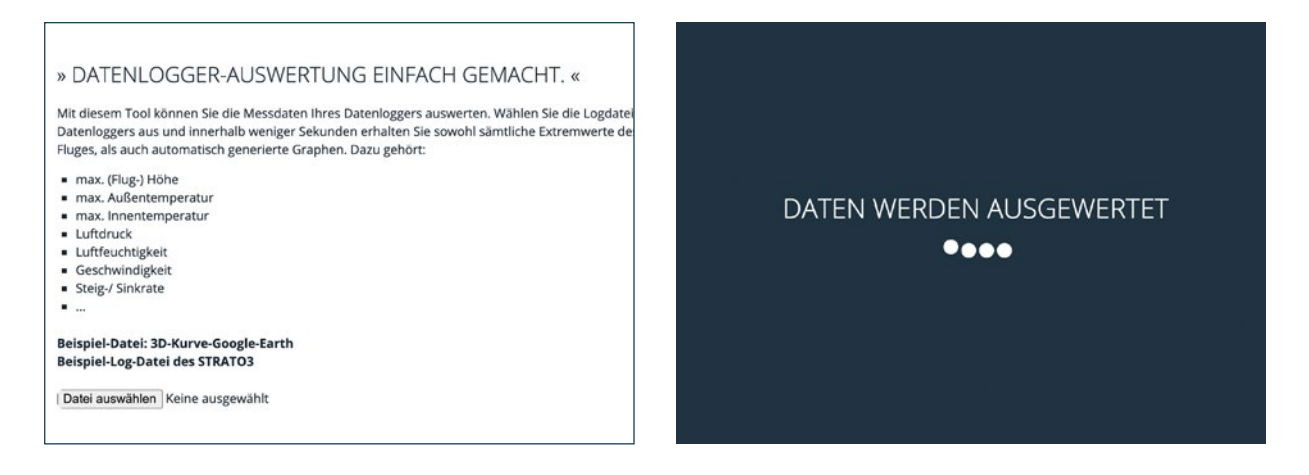

Ganz oben im Tool der Datenlogger Auswertung findest du nun eine Übersicht über die Extremwerte deines Stratosphärenflugs, wie bspw. die maximal erreicht Flughöhe, die minimale und maximale Innen- und Außentemperatur, maximale Geschwindigkeit usw.. Diese Übersicht liefert dir einen ersten Eindruck von deiner Mission.

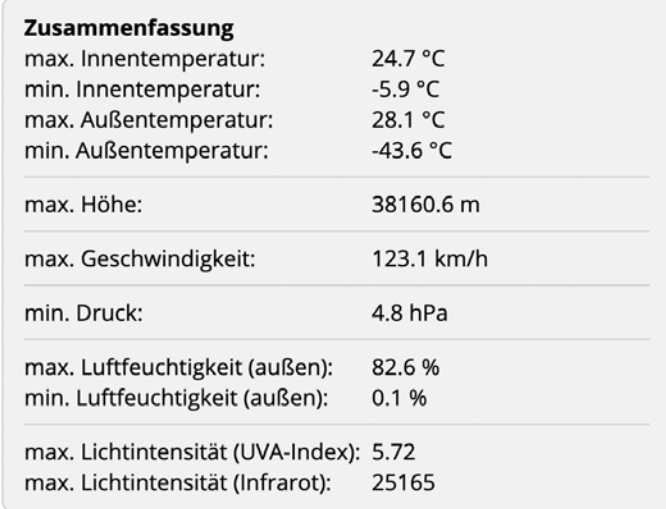

Der Datenlogger STRATO4 zeichnet alle 2 Sekunden sämtliche Parameter auf, daher ist es möglich sehr genaue Analysen durchzuführen und sehr exakte Grafiken erstellen zu lassen, um Rückschlüsse auf deinen Forschungsflug zu ziehen. So kannst du sämtliche Parameter auf der X- und Y-Achse miteinander in Beziehung setzen.

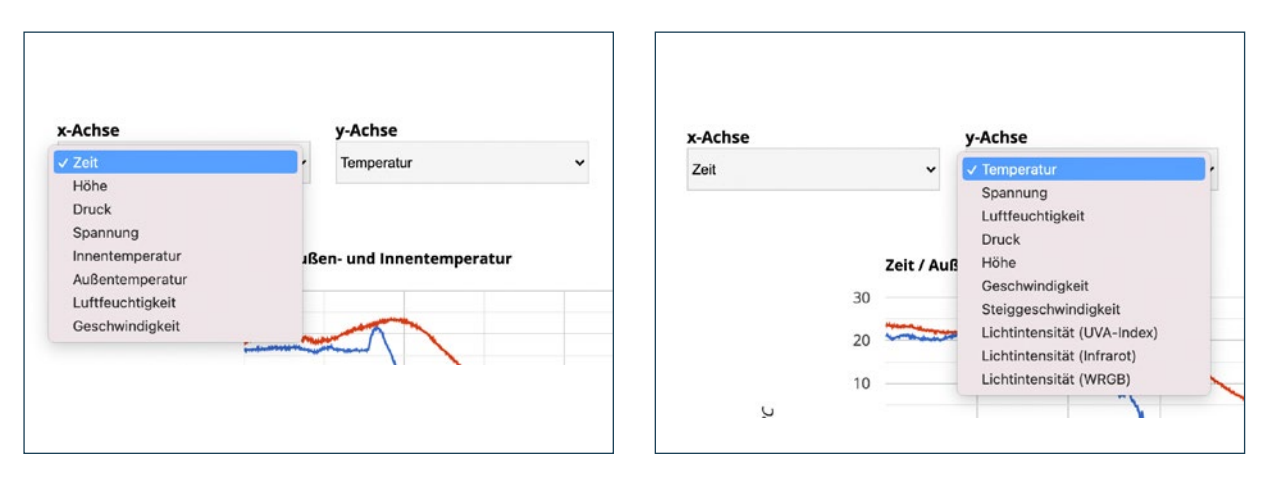

Aufgrund der Vielzahl an Möglichkeiten wird hier anhand des Beispiels "Zeit" auf der X- und "Höhe" auf der Y-Achse beschrieben, welche weiteren Möglichkeiten das Tool liefert:

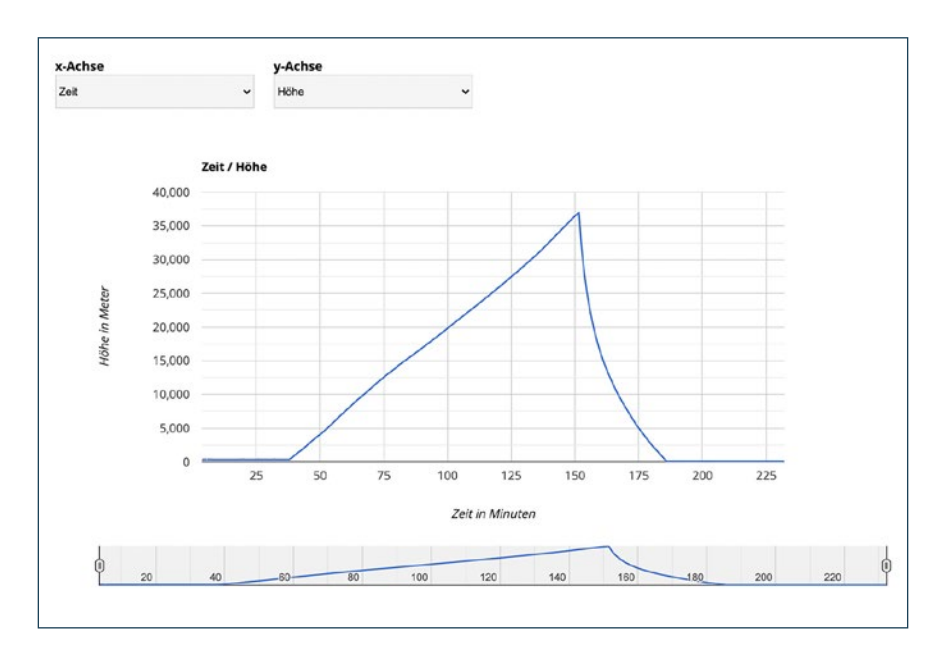

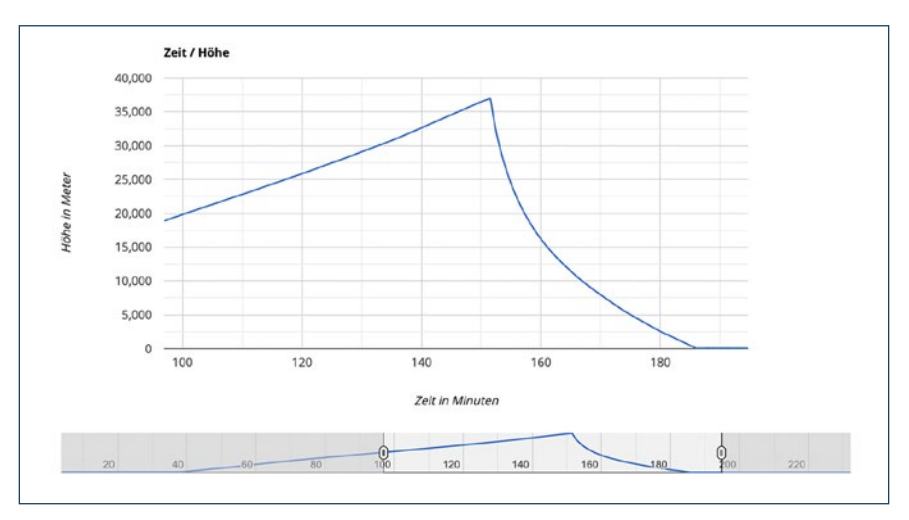

<span id="page-21-0"></span>Sofern du auf den Achsenabschnitten entsprechend Zeit und Höhe ausgewählt hast, wird dir der gesamte Datenbereich vom Zeitpunkt des Einschaltens des Datenloggers STRATO4 bis zum Zeitpunkt des Ausschaltens angezeigt. An den einzelnen Achsenabschnitten sind jeweils die Einheiten sowie die entsprechenden Werte abgetragen. Sofern du dir nun bspw. ein Intervall ansehen möchtest, so kannst du in der untenstehenden Miniaturansicht mit Hilfe der rechts und links befindlichen Intervallregler dein zu analysierendes Intervall auswählen.

Weiterhin besteht die Möglichkeit, über den Button "Download" den gewählten Ausschnitt als Screenshot im png-Format abzuspeichern. Mit dem Button "Reset" wird die Datenlogger Auswertung beendet. Das Tool bietet also zahlreiche Möglichkeiten, deinen gesamten Stratosphärenflug ganz genau unter die Lupe zu nehmen und zu analysieren und gem. der Beschreibung in den folgenden Kapiteln auch zu visualisieren.

### **4.2 Flugkurven in Google Earth als 2D und 3D-Visualisierung erzeugen**

Um die Flugdaten des eigenen Stratosphärenflugs veranschaulichen zu können, kann Google Earth hinzugezogen werden, um die Flugroute direkt in einer Landkarte zu visualisieren, um genau zu analysieren, über welche Regionen und Orte die Forschungssonde geflogen ist. Im Folgenden wird erklärt, wie sich mit ein paar Klicks 2D- und 3D-Flugkurven in Google Earth erstellen lassen.

### **4.2.1 2D-Flugkurve im GPS Visualizer darstellen**

Lade zunächst deine Datei in unseren Konverter hoch.

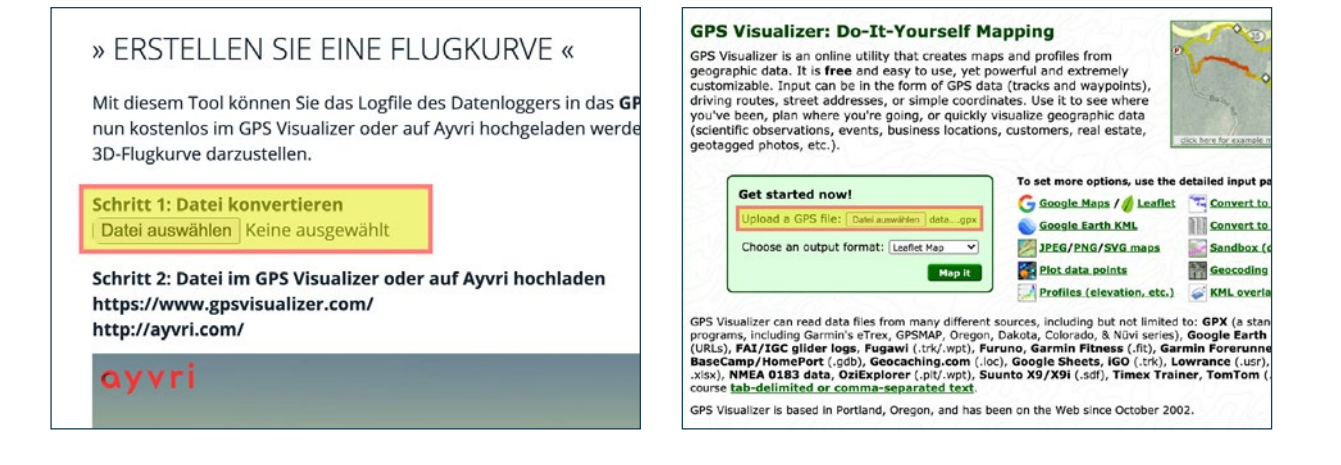

<span id="page-22-0"></span>Mit einem Klick auf "Datei auswählen" wählst du die Datei vom Datenlogger aus, um diese Datei in das sog. GPX-Format konvertieren zu lassen. Den Konverter findest du auf der Seite "Datenlogger Auswertung" auf unserer Homepage unterhalb dem in den vorherigen Kapiteln behandelten Tool der Datenlogger Auswertung.

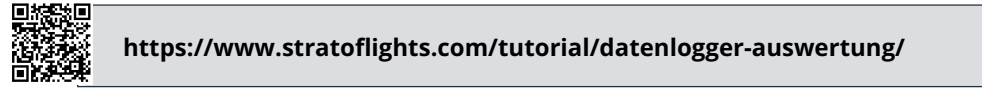

Öffne nun den "GPS Visualizer".

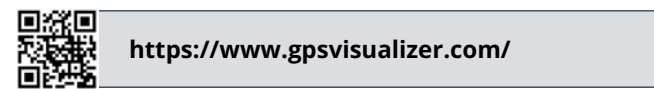

Nachdem du die o. g. Webseite aufgerufen hast, findest du mittig auf der Webseite einen kleinen Kasten, wo du deine soeben generierte GPX-Datei mit einem Klick auf "Datei auswählen" hochladen kannst.

Weiterhin kannst du das Ausgabe-Format einstellen, so ist bspw. die Erstellung einer "PNG map" eine einfache Möglichkeit, um aus den in der Datei abgespeicherten Längen- und Breitengraden eine 2D-Flugroute wie im folgenden Beispiel zu erstellen.

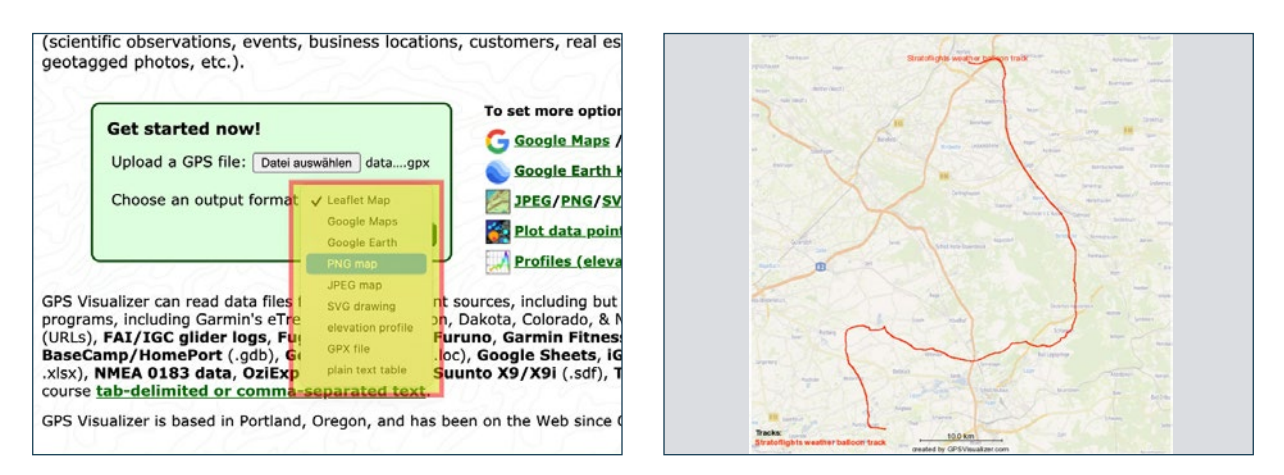

### **4.2.2 3D-Flugkurve in Google Earth visualisieren**

Um statt einer 2D-Flugkurve eine 3D-Flugkurve in Google Earth zu erhalten, musst du genau wie im vorherigen Kapitel 4.2.1 beschrieben zunächst die csv-Datei des Loggers in eine GPX-Datei umwandeln.

Öffne nun den "GPS Visualizer".

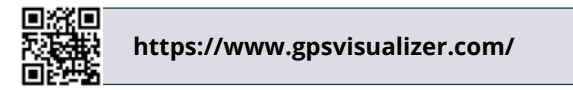

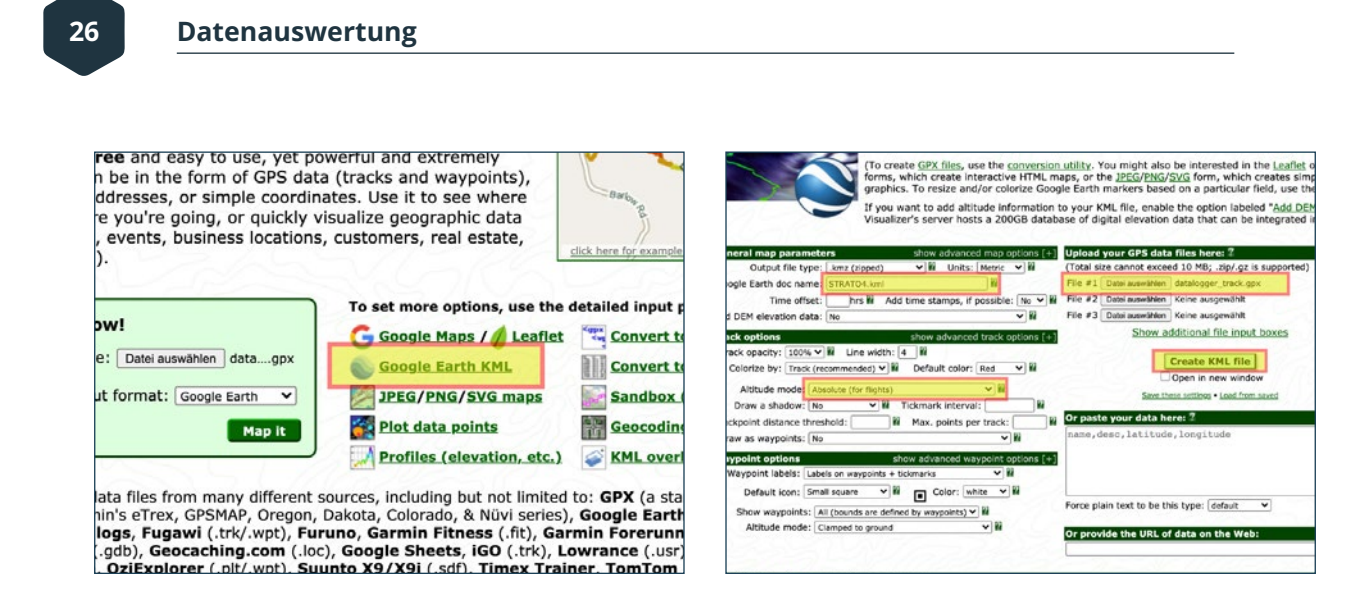

Nachdem du die Webseite aufgerufen hast, wähle "Google Earth KML" aus.

Nun öffnet sich eine Seite mit einem Tool, mit dessen Hilfe wir ein paar Anpassungen vornehmen müssen, um unsere Flugroute als 3D-Ansicht in Google Earth zu visualisieren.

Klicke nun zunächst im rechten Bereich auf das Feld "Durchsuchen" und lade die von dir zuvor veränderte Log-Datei hoch und gebe für diese zu erstellende Datei einen Dateinamen an. Im nächsten Schritt ist gem. der oben dargestellten Abbildung der sog. "Altitude mode" zu wählen. Wähle hier "Absolute (for flights)" aus. Auf diese Weise interpretiert das Tool auch die Daten in der Höhe. Für eine Anwendung am Boden kann ein alternativer Modus gewählt werden. Nach diesen zuvor genannten Basis-Einstellungen klicke auf "Create KML file" und lade die von dir erstellte Datei herunter.

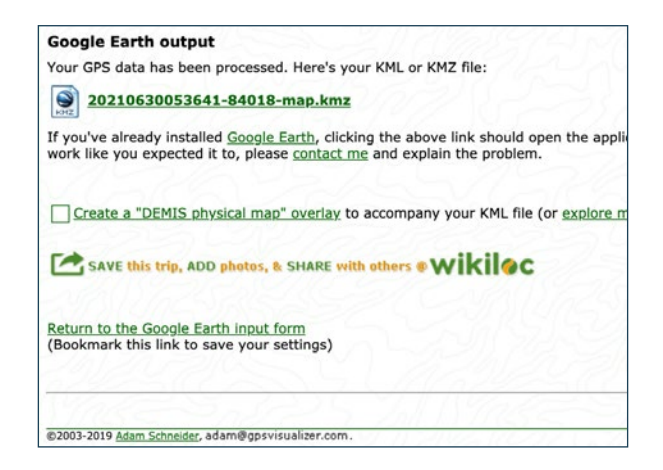

Um die zuvor erstellte 3D-Flugroute in Google Earth darzustellen, muss diese Datei in Google Earth hochgeladen werden. Sofern Google Earth nicht auf deinem Computer installiert ist, so musst du zunächst Google Earth herunterladen und installieren. Die neusten Versionen von Google Earth findest du unter dem folgenden Link:

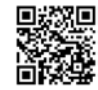

#### **https://www.google.de/intl/de/earth/**

Nachdem du Google Earth installiert hast, klickst du einfach auf die von dir zuvor erstellte Datei. Mit einem Doppelklick auf die Datei öffnet sich diese automatisch in Google Earth. Nun kannst du dir deine 3D-Flugroute ganz genau ansehen und aus allen Perspektiven betrachten.

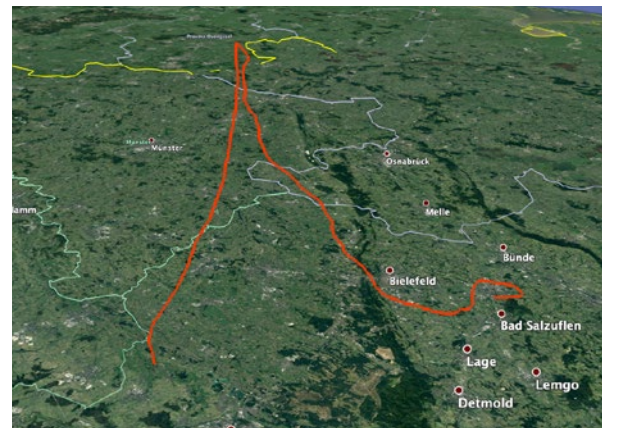

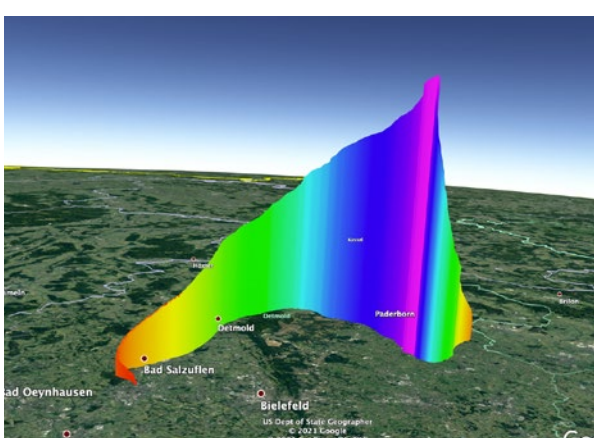

### <span id="page-25-0"></span>**5 UART - Schnittstelle**

Fast alle Ein- und Ausgänge der Platine sind beschriftet, obwohl viele Pins noch nicht benutzt werden oder für interne Zwecke, z.B. Tests, verwendet werden.

Verwendbare Pins an der Unterseite sind:

3.3V, 5V: Spannungsausgang, kann bis zu 700mA ziehen Vin: Spannungsmessung mit ADC bis zu 3,3V, die aufgezeichnet wird Aus: Nicht benutzt In: Ist Pull-up gegen 3,3V. Kann verkürzt werden, um den Zustand (z.B. eines Schalters) zu protokollieren

Alle anderen Pins sind nicht in Gebrauch.

In Firmware-Versionen ab Version 2 haben wir experimentelle Unterstützung für UART implementiert.

Die Schnittstelle ist über den USB-Port zugänglich (wegen eines Fehlers auf der Platine nicht in der Hardware-Version 1.4), oder zusätzlich ab der Hardware-Version 1.3 über die UART-Schnittstelle oben links unterhalb des Displays. Die Spannungspegel sind 3,3 V an allen Ports. Die Parameter für die Schnittstelle sind: 115200, 8N1. Der Logger sendet zunächst keine Daten. Mit den folgenden Befehlen können Daten abgefragt werden:

*{to:'Log',from:'Mst',reci:'headerValsCsv',dir:'g',rc:''} {to:'Log',from:'Mst',reci:'dataValsCsv',dir:'g',rc:''}*

Die Befehle müssen mit einem Carriage-Return (Enter-Taste) abgeschlossen werden.

Mit dem ersten Befehl kann der Header zurückgegeben werden und mit dem zweiten die aktuellen Daten (wie bei den Daten auf der SD-Karte auch).

Die Antwort des Datenloggers kann z.B. so aussehen:

*{to:'Mst',from:'Log',reci:'headerValsCsv',pl:{headerCsv:'Uptime [s];GNSS: PPS Timestamp [s];GNSS: UTC date time (ISO 8601);GNSS: Fix type (0=no fix, others=fix);GNSS: Latitude [degrees];GNSS: Longitude [degrees];GNSS: Positional dilution of precision;GNSS: Altitude [m] (above Mean Sea Level);GNSS: Ground speed [km/h];GNSS: Satellites in view;GNSS: Altitude [m] (above ellipsoid);Temperature: Board [degC];Temperature: Ext PT1000 1 [degC];Volt: Supply Voltage [V];Volt: 3.* 

*3V board voltage [V];Volt: Vin1 voltage [V];Volt: Vin2 voltage [V];Volt: Vin3 voltage [V];IO: In 1 State;IO: In 1 Timestamp [s];IO: In 2 State;IO: In 2 Timestamp [s];IO: Out 1 State;IO: Out 1 Timestamp [s];IO: Out 2 State;IO: Out 2 Timestamp [s]',},rc:'',fnv32:0xda4ebd9b}*

bzw:

{to:'Mst',from:'Log',reci:'dataValsCsv',pl:{tstamp:8138,valsC sv:'8.137;22.7;23.03;12.51;73.46;-188.68;0.80;5.00;3.41;0.333;0.322;0.393;1;0.000;1;0.000- ;1;8.138;0;8.002',},rc:'',fnv32:0x593d2d45}

Die Nachrichten sind im JSON5 Format gehalten. Die Nachrichten können auf <https://jsonformatter.org/json5-formatter> strukturiert angezeigt werden, alternativ gibt es für gängige Programmiersprachen fertige Parser.

# <span id="page-27-0"></span>**6 FAQ und Problembehebung**

#### **Der Datenlogger lässt sich nicht einschalten.**

Bitte überprüfe, ob die Stromversorgung richtig angeschlossen ist und ob die Batterie über ausreichend Energie verfügt und richtig angeschlossen ist.

#### **Die rote LED bei GNSS hört nicht auf zu leuchten.**

Der Datenlogger STRATO4 kann keine Verbindung zu den Satelliten herstellen. Der Datenlogger muss draußen mit ungehindertem Sichtkontakt zu freiem Himmel betrieben werden! Das GPS-Signal ist erst gültig, sobald die GNSS-LED auf dem Board des STRATO4 in Grün blinkt.

#### **Es sind mehrere Dateien auf der Micro SD-Karte abgespeichert.**

Verwende die zuletzt erstellte Datei. Unter Umständen kann es dazu kommen, dass durch einen plötzlichen Signalverlust zu den GPS-Satelliten bspw. eine neue Datei erstellt wird. Insofern solltest du dir die letzten Dateien ansehen. Mit Hilfe des Tools der Datenlogger Auswertung kannst du dir den gesamten Flug in einer Flugkurve anzeigen lassen und überprüfen, ob der Flug vollständig aufgezeichnet worden ist.

#### **Das Display vom Datenlogger schaltet sich nach ca. 20 Sekunden aus.**

Dies ist vollkommen normal und mit Absicht einprogrammiert, sodass das stromfressende Display nicht den Großteil der Batterielaufleistung verwendet. Solange die LEDs weiterhin grün leuchten, zeichnet der Datenlogger einwandfrei auf.

#### **Ich kann die SD-Karte nicht öffnen bzw. es sind keine Daten drauf bzw. die SD-Karte funktioniert nicht mehr bzw. die SD-Karte wird nicht erkannt.**

Verwende ausschließlich die von Stratoflights mitgelieferte 32 GB Micro SD-Karte! Das ist sehr wichtig, denn diese 32 GB Micro SD-Karte ermöglicht eine sehr hohe Lesegeschwindigkeit und Schreibgeschwindigkeit! Bitte nutze daher die von uns mitgelieferte SD-Karte. In allen Problemfällen, die wir seit Produktstart des STRATO4 gehabt haben, stellte sich dann bei Rückversand heraus, dass nicht die mitgelieferte 32 GB Micro SD-Karte verwendet worden ist, oder mit einer mitgelieferten Micro SD-Karte von der Space Cam "Apeman" verwechselt worden ist.

#### **Die SD-Karten-LED auf dem Board des STRATO4 blinkt in Rot.**

Bitte lege die Micro SD-Karte ein bzw. überprüfe, ob diese im Schacht eingerastet ist. Sobald die SdCard-LED in Grün blinkt werden Daten auf die Micro SD-Karte geschrieben.

#### **Welche Micro SD-Karten kann der Datenlogger STRATO4 lesen und beschreiben?**

Verwende ausschließlich die von Stratoflights mitgelieferte 32 GB Micro SD-Karte! Das ist sehr wichtig, denn diese 32 GB Micro SD-Karte ermöglicht eine sehr hohe Lesegeschwindigkeit und Schreibgeschwindigkeit! Bitte nutze daher die von uns mitgelieferte SD-Karte. In allen Problemfällen, die wir seit Produktstart des STRATO4 gehabt haben, stellte sich dann bei Rückversand heraus, dass nicht die mitgelieferte 32 GB Micro SD-Karte verwendet worden ist oder mit einer mitgelieferten Micro SD-Karte von der Space Cam "Apeman" verwechselt worden ist. Grundsätzlich würde eine Micro SD-Karte bis 64 GB funktionieren.

#### **In welchem Format muss die Micro SD-Karte formatiert werden?**

Die mitgelieferte Micro SD-Karte muss in "FAT32" formatiert sein, sodass der Datenlogger STRATO4 die Micro SD-Karte lesen und beschreiben kann! Verwende ausschließlich die von Stratoflights mitgelieferte 32 GB Micro SD-Karte! Das ist sehr wichtig, denn diese 32 GB Micro SD-Karte ermöglicht eine sehr hohe Lesegeschwindigkeit und Schreibgeschwindigkeit! Bitte nutze daher die von uns mitgelieferte SD-Karte.

# <span id="page-29-0"></span>**7 Technische Daten**

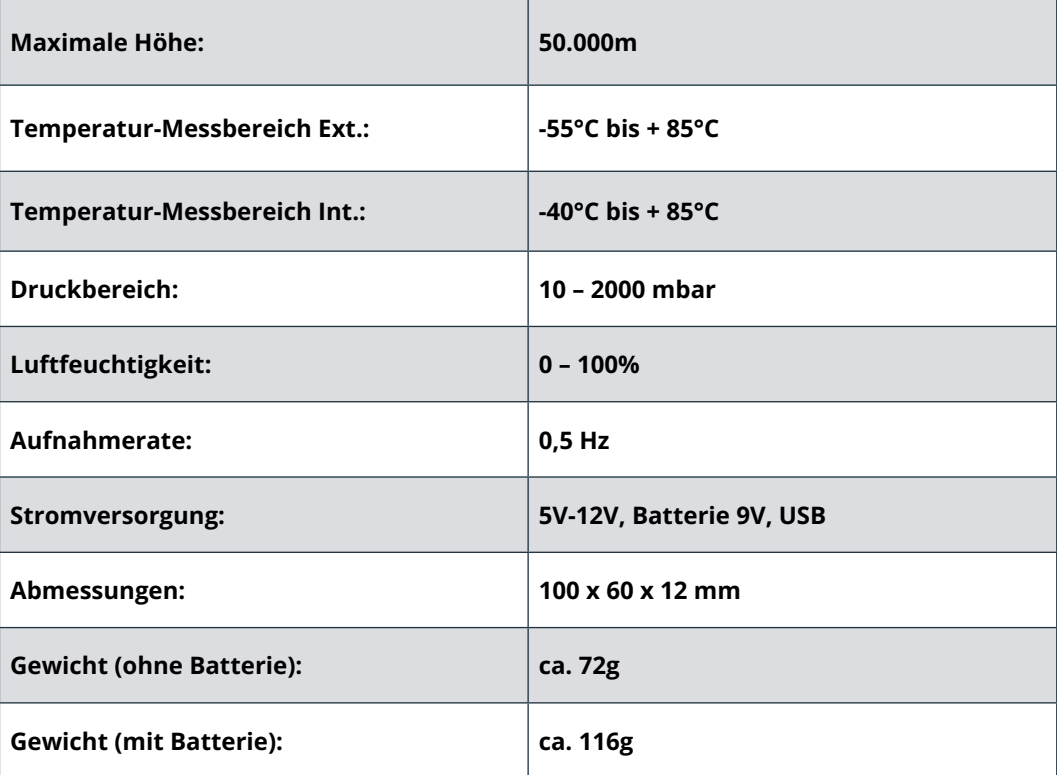

**Hinweis:** Der STRATO4 bietet eine Laufzeit von ca. 48 Stunden bei normalen Bedingungen auf der Erde bei Verwendung einer neuen Lithium 9V Batterie! Jedoch ist zu beachten, dass die Laufzeit abhängig von der Auslastung sowie von den extremen Bedingungen der Stratosphäre von Temperaturen von bis zu -65°C ist.

# <span id="page-30-0"></span>**8 Sicherheitshinweise**

Bitte beachte unbedingt die folgenden Sicherheitshinweise, die sich auf das Produkt beziehen. Bitte beachte unbedingt auch die weiterführenden Sicherheitshinweise bei der Vorbereitung und Durchführung eines Stratosphärenfluges!

### **8.1 Signalworte**

Die folgenden Signalworte werden in dieser Bedienungsanleitung verwendet:

- **• WARNUNG:** Hiermit wird eine Gefährdung mittleren Risikogrades eingestuft. Die Missachtung der Warnung kann eine schwere Verletzung zur Folge haben.
- **• Hinweis!** Hierdurch wird vor möglichen Sachschäden gewarnt.
- **• Expertentipp:** Hier handelt es sich um eigene Erfahrungen aus 10 Jahren und über 1.000 Stratosphärenflügen! Stratoflights übernimmt keinerlei Garantie oder Haftung für die hier genannten Expertentipps.

### **8.2 Bestimmungsgemäßer Gebrauch**

Lies dir diese Sicherheitshinweise zum Datenlogger STRATO4, im weiteren nur STRATO4 genannt, sorgfältig vor dem Gebrauch durch, um ihn ordnungsgemäß nutzen zu können. Der bestimmungsgemäße Gebrauch sieht vor, den STRATO4, nur wie in dieser Bedienungsanleitung beschrieben, zur Erhebung von Messdaten im Rahmen von Stratosphärenflügen einzusetzen. Solltest du den STRATO4 anders Verwenden, gilt dies als nicht bestimmungsgemäß und kann zu Sachschäden oder ggf. sogar zu Personenschäden führen. Beachte bitte, dass der STRATO4 kein Kinderspielzeug ist.

In jedem Land und jeder Region gibt es verschiedene Gesetze über die Messdatenerhebung. Die Stratoflights GmbH & Co. KG ist nicht verantwortlich dafür gegen derartige Gesetze oder Vorschriften zu verstoßen, dies wird alleinig dem Benutzer zugetragen.

**Hinweis! Für durch den nicht bestimmungsgemäßen oder falschen Gebrauch entstandene Schäden übernimmt der Hersteller und Händler keine Haftung.**

### **8.3 Sicherheit**

#### **WARNUNG! STROMSCHLAGGEFAHR!**

Eine fehlerhafte Elektroinstallation oder eine zu hohe Netzspannung kann zu einem elektrischen Stromschlag führen.

- Gleiche vor Gebrauch die Netzspannung der Steckdose mit der Angabe auf dem Typenschild ab.
- Solltest du sichtbare Schäden an deinem STRATO4 oder dem Anschluss, oder Kabel der Stromversorgung bemerken, dann unterlasse den Gebrauch.
- Benutze nur die mitgelieferten Originalteile zum Betrieb des STRATO4. Sollte der Anschluss oder das Kabel der Stromversorgung beschädigt sein, ersetze dieses nur mit Original Zubehör des Herstellers.
- Lege den STRATO4 nie an offenes Feuer oder heiße Flächen oder auf metallische, nasse oder ölige Oberflächen.
- Der STRATO4 ist nicht gegen Feuchtigkeit und Wasser sowie ölige Oberflächen geschützt. Bitte verwende und bewahre diesen daher nur in trockener Umgebung bzw. während des Stratosphärenflugs innerhalb einer Styroporsonde auf.
- Auch die kabelgebundene Stromversorgung des STRATO4 sollte nur in Innenräumen bzw. innerhalb deiner Stratosphärensonde genutzt werden. Halte es von Feuchtigkeit fern und knicke es nicht.
- Überlasse qualifizierten Fachkräften die Reparatur. Solltest du jedoch eigenständig Reparaturen durchführen, den STRATO4 unsachgemäß Anschließen oder ihn falsch Bedienen, dann sind Haftungs- und Garantieansprüche ausgeschlossen.

### **8.4 Batteriebetrieb**

#### **WARNUNG! EXPLOSIONS- UND BRANDGEFAHR!**

Im Folgenden erhältst du Informationen und Hinweise wie mit dem Akku umgegangen werden sollte:

- Der STRATO4 wird mit einer Lithium 9V Batterie von VARTA betrieben. Halte dich an die Sicherheits- und Bedienhinweise auf der Rückseite der Verpackung der ggf. mitgelieferten 9V Batterie.
- Achte darauf, dass der STRATO4 von Hitzequellen und hohen Temperaturen ferngehalten wird, wie z. B. direkte Sonneneinstrahlung in einem Fahrzeug.
- Bei Missachtung dieses Hinweises kann es zur Zerstörung der 9V Batterie von VARTA und Überhitzung, Explosion und Feuer führen.
- Verbrenne oder durchbohre den STRATO4 nicht. Schütze ihn vor mechanischen Beschädigungen.
- Entferne keine Einzelteile oder Aufbauten vom STRATO4, lasse ihn nicht fallen, zerlege oder modifiziere ihn nicht.
- Sollte ein Kind die Lithium 9V Batterie von VARTA verschlucken, suche umgehend medizinische Hilfe auf!

#### **WARNUNG! VERÄTZUNGSGEFAHR!**

- Lithium 9V Batterien, die aufgrund von Beschädigung auslaufen, können bei einer Berührung mit der Haut Verätzungen verursachen. Öffne daher niemals die Lithium 9V Batterie!
- Sollte die Lithium 9V Batterie jedoch trotzdem auslaufen, trage unbedingt Schutzhandschuhe!

### **8.5 Elektromagnetische Verträglichkeit**

Bitte beachte alle Gebote und Verbote und schalte den STRATO4 in Gefahrenbereichen, sowie wenn es Störungen verursachen kann, sofort aus. Des Weiteren sollte dieser in der Nähe von beispielsweise medizinischen Geräten, Kraftstoffen und Chemikalien, in Flugzeugen, sowie in Sprenggebieten nicht angewandt werden. Bei mobilen Geräten kann es zu Störungen durch Interferenzen kommen, die die Leistung beeinträchtigen können. Transformatoren und sehr starke Magnetfelder müssen gemieden werden. Andernfalls können hierbei Abweichungen in der Messdatenerfassung entstehen. Das Nichtbeachten dieser Hinweise kann zu Störungen oder zur Beschädigung des STRATO4 führen.

### **8.6 Reinigung**

#### **WARNUNG! BESCHÄDIGUNGSGEFAHR!**

Im Weiteren erhältst du Informationen und Hinweise, wie du den STRATO4 reinigen solltest:

- Benutze zum Reinigen keine aggressiven Reinigungsmittel oder Bürsten. Unterlasse es, den STRATO4 mit metallischen Reinigungsgegenständen (z. B. Messer, Metallschwamm) zu behandeln. Hierdurch kann die Oberfläche beschädigt werden.
- Gib den STRATO4 niemals in Wasser, in eine Spülmaschine (o. ä.) und verwende keinen Dampfreiniger.

Korrekte Reinigung des STRATO4:

- 1. Die Oberfläche kann mit einem nebelfeuchten Tuch vorsichtig abgewischt werden.
- 2. Der STRATO4 sollte danach vollständig trockengewischt und für einige Stunden in ausgeschaltetem Zustand von der Stromversorgung getrennt, bis zur vollständigen Trocknung liegen gelassen werden.

**HINWEIS! Unsachgemäßer Umgang mit dem STRATO4 kann zu Beschädigungen führen.**

### **8.7 Gefahren für Kinder und hilfsbedürftige Personen**

Bitte lasse den STRATO4 nicht durch Personen (einschließlich Kinder) mit eingeschränkten physischen, sensorischen oder geistigen Fähigkeiten nutzen. Es gilt als Ausnahme, wenn du zuvor von einer für ihre Sicherheit zuständigen Person Anweisungen erhieltst, wie das Gerät zu benutzen ist. Achte darauf, dass nicht mit Kleinteilen (z. B. Zubehör, o.ä.) gespielt wird. Dies kann verschluckt werden und zur Erstickung führen. Unterrichte daher dein Kind über die Gefahren und die Bedienung des STRATO4. Der STRATO4 gilt nicht als Kinderspielzeug.

### **8.8 Aufbewahrung**

Wenn du den STRATO4 für einen längeren Zeitraum nicht benutzt, schalte ihn aus und entferne den Stecker der Stromversorgung und klemme die Lithium 9V Batterie ab. Legen den STRATO4 dann in die Originalverpackung oder in einen gleich großen Karton. Schütze den STRATO4 vor Schmutz und Feuchtigkeit. Bewahre Ihn außerhalb der Reichweite von Kindern auf.

### **8.9 Konformitätserklärung**

Hiermit erklärt Stratoflights GmbH & Co. KG, dass der Datenlogger, Modell STRATO4, der Richtlinie 2014/53/EU entspricht. Der vollständige Text der EU-Konformitätserklärung ist unter der folgenden Internetadresse verfügbar:

C E

### **8.10 Verpackungsentsorgung**

Entsorge sämtliches Verpackungsmaterial sowie die Verpackung sortenrein. Gib Papier, Pappe und Karton zum Altpapier und Folien in die Wertstoffsammlung.

### **8.10.1 Unentgeltliche Rücknahme von Altbatterien**

Batterien dürfen nicht über den Hausmüll entsorgt werden. Sie sind zur Rückgabe von Altbatterien gesetzlich verpflichtet, damit eine fachgerechte Entsorgung gewährleistet werden kann. Sie können Altbatterien an einer kommunalen Sammelstelle oder im Handel vor Ort abgeben. Auch wir sind als Vertreiber von Batterien zur Rücknahme von

Altbatterien verpflichtet, wobei sich unsere Verpflichtung der Rücknahme lediglich auf die Art der Altbatterien beschränkt, die wir als Neubatterien in unserem Sortiment führen oder geführt haben. Altbatterien vorgenannter Art können Sie daher entweder ausreichend frankiert an uns zurücksenden oder direkt an unser Versandlager mit folgender Adresse unentgeltlich abgeben:

Stratoflights GmbH & Co. KG Saulsiek 17 32825 Blomberg Deutschland E-Mail: **[info@stratoflights.com](mailto:info%40stratoflights.com?subject=)**

### **8.10.2 Entsorgung von Elektro- und Elektronikgeräten**

Das Symbol der "durchgestrichenen Mülltonne" bedeutet, dass Sie gesetzlich verpflichtet sind, diese Geräte einer vom unsortierten Siedlungsabfall getrennten Erfassung zuzuführen. Die Entsorgung über den Hausmüll, wie bspw. die Restmülltonne oder die Gelbe Tonne ist untersagt. Vermeiden Sie Fehlwürfe durch die korrekte Entsorgung in speziellen Sammel- und Rückgabestellen.

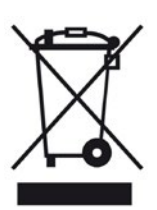

### **8.10.3 Möglichkeiten der Rückgabe von Altgeräten**

Besitzer von Altgeräten können diese im Rahmen der durch öffentlich-rechtliche Entsorgungsträger eingerichteten und zur Verfügung stehenden Möglichkeiten der Rückgabe oder Sammlung von Altgeräten unentgeltlich abgeben. Ein Onlineverzeichnis der Sammel- und Rücknahmestellen finden Sie hier: **[https://www.stiftung-ear.de/](mailto:https://www.stiftung-ear.de/?subject=)**

### **8.10.4 Datenschutz-Hinweis**

Wir weisen alle Endnutzer von Elektro- und Elektronikaltgeräten darauf hin, dass Sie für das Löschen personenbezogener Daten auf den zu entsorgenden Altgeräten selbst verantwortlich sind.

### **8.10.5 WEEE-Registrierungsnummer**

Unter der WEEE-Registrierungsnummer DE74539658 sind wir bei der Stiftung Elektro-Altgeräte Register, Nordostpark 72, 90411 Nürnberg, als Hersteller von Elektround/ oder Elektronikgeräten registriert.

**Haben Sie Fragen?**

Dann kontaktieren Sie uns einfach, wir helfen Ihnen gerne weiter!

Stratoflights GmbH & Co. KG Saulsiek 17 32825 Blomberg Deutschland E-Mail: **[info@stratoflights.com](mailto:info%40stratoflights.com?subject=)** Telefon: +49(0)171/7542510 Web: **[www.stratoflights.com](http://www.stratoflights.com)**

Viele Grüße, Ihr Stratoflights-Team

### **8.11 Allgemeine Hinweise zu einer Stratosphärenmission**

Über die Richtigkeit und Aktualität der hier sowie auf allen mit Stratoflights in zusammenhängenden Anleitungen, Plattformen, Webseiten etc. übernimmt die Stratoflights GmbH & Co. KG keinerlei Garantie oder Haftung!

- **• Aufstiegserlaubnis:** Bitte beachte, dass der Aufstieg eines Wetterballons und damit der Durchführung deiner Stratosphärenmission bei den Behörden anzumelden ist und du persönlich für den Aufstieg deines Wetterballons haftest! Wo und wie und welche Informationen für die Anmeldung deines Wetterballonaufstiegs in deinem Land benötigst, findest du auf unserer Homepage unter dem folgenden **[Link](https://www.stratoflights.com/tutorial/wetterballon-anmeldung/deutschland/)**. Ausführliche Hinweise zu diesem Thema findest du im Handbuch.
- **• Luftfahrt-Halterhaftpflichtversicherung:** Bitte beachte, dass der Aufstieg eines Wetterballons in den meisten Ländern zu versichern ist. Hinweise hierzu findest du auf unserer Homepage unter dem folgenden **[Link](https://www.stratoflights.com/tutorial/wetterballon-tutorial/)** oder ausführliche Hinweise im **[Handbuch](https://www.stratoflights.com/shop/wetterballon-handbuch/)**.

# <span id="page-37-0"></span>**9 Checkliste: Perfekt vorbereitet und an alles gedacht?**

**Folgendes benötigst du für eine erfolgreiche Stratosphärenmission:**

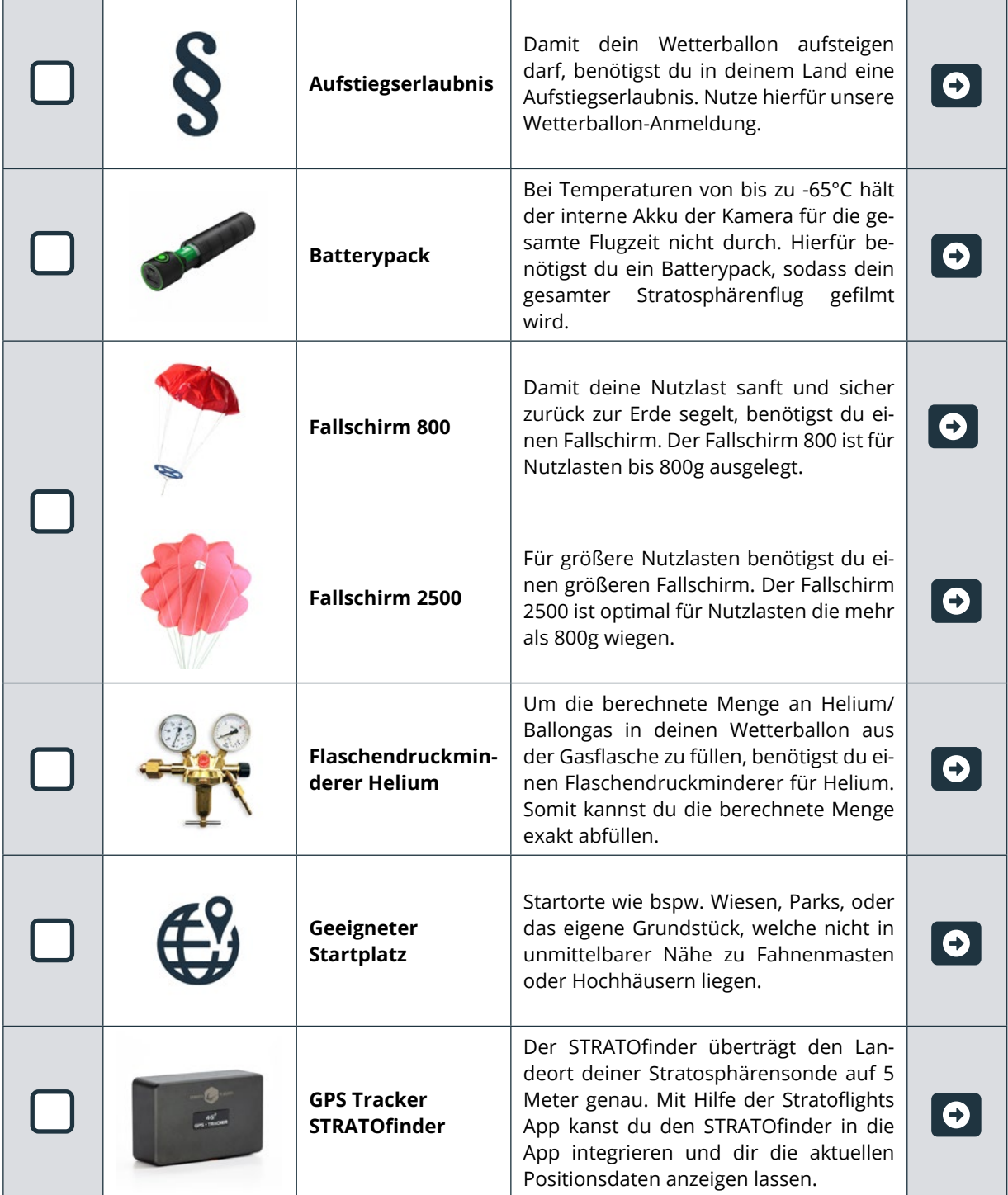

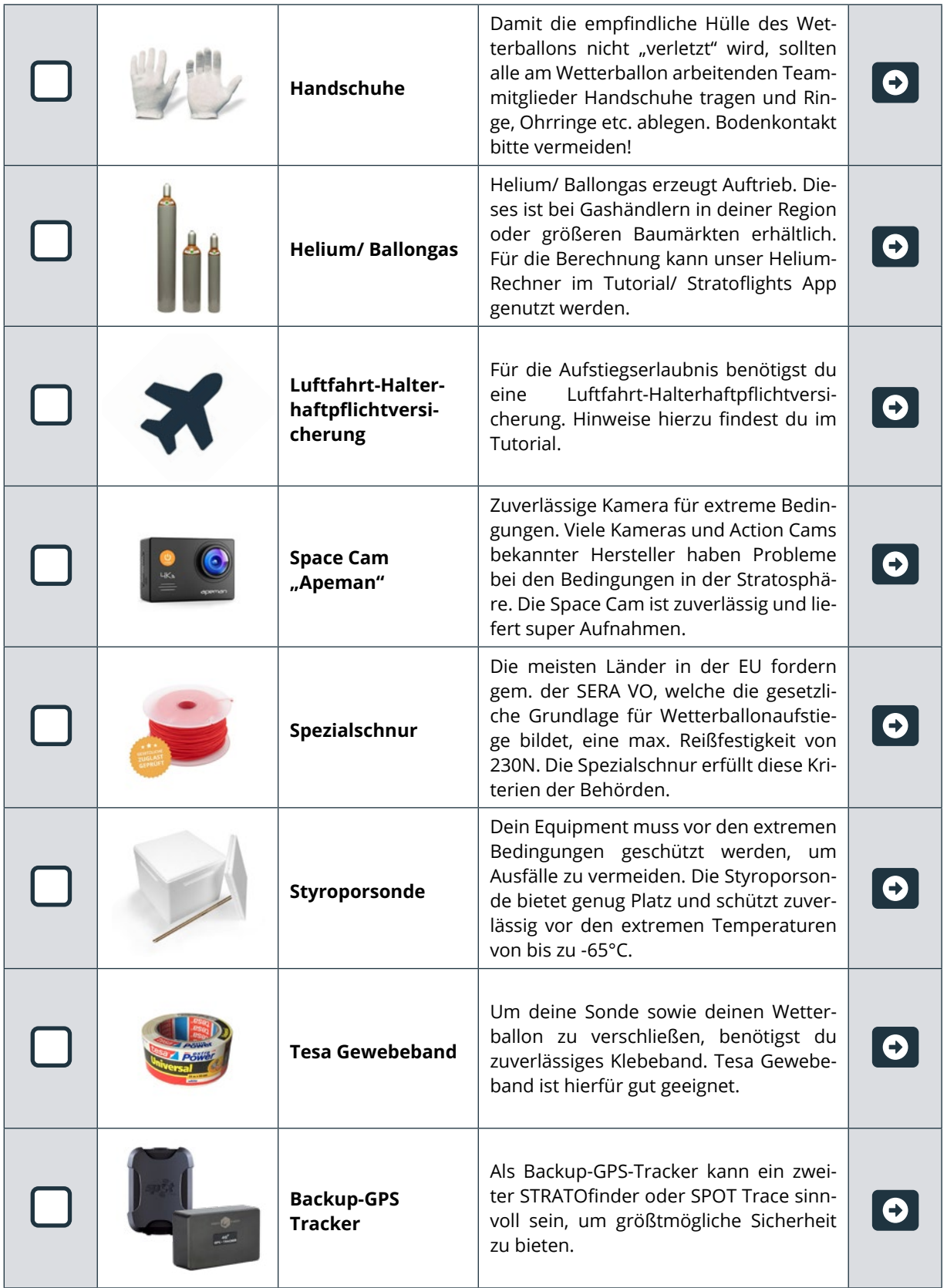

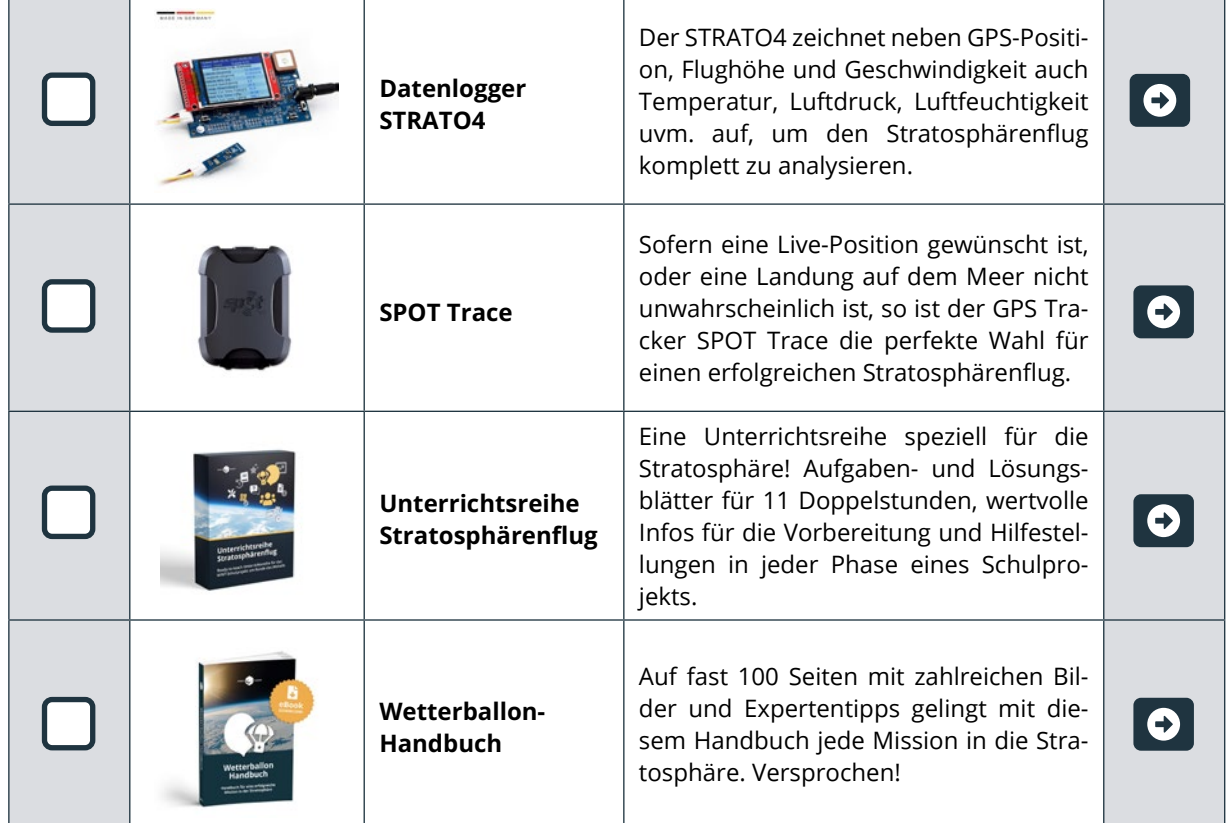

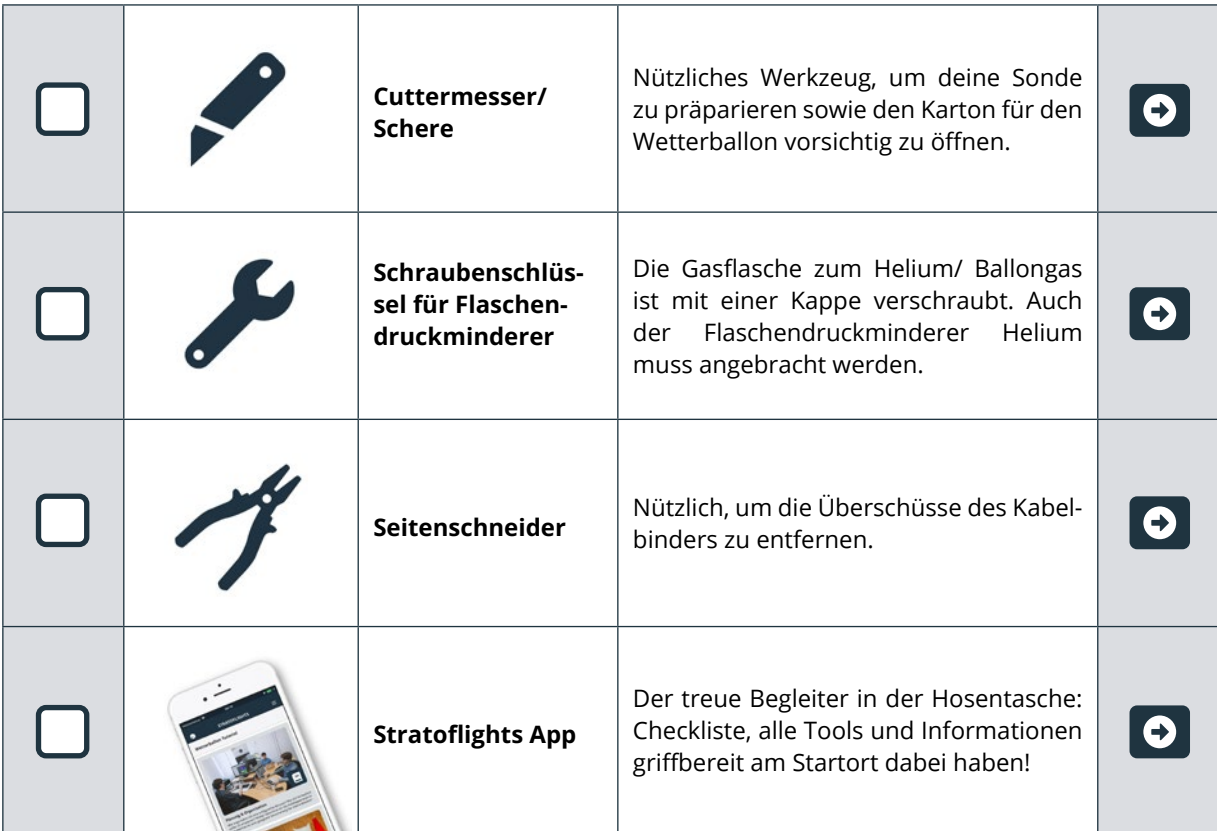

# <span id="page-40-0"></span>**10 About Stratoflights**

Wir hoffen, dass wir dir mit unserem Wetterballon-Komplettset sowie unseren anderen kostenlosen Leistungen wie der Stratoflights App und den Tutorials und Videos auf unserer Homepage weiterhelfen konnten und hoffen, dass du ein außergewöhnliches Abenteuer erleben wirst mit sensationellen Aufnahmen vom Blau unseres Planeten belohnt wirst.

Wir freuen uns immer über Anregungen und konstruktives Feedback sowie Bewertungen unserer Produkte im Online-Shop.

Gerne möchten wir auch die Gelegenheit nutzen, um darauf hinzuweisen, dass dieses Projekt ideal als Schulprojekt durchgeführt werden kann, da sämtliche naturwissenschaftliche Disziplinen im Gesamtprojekt stecken und den Schüler\*innen mit diesem Projekt nicht nur naturwissenschaftliche Theorie und Praxis nähergebracht wird, sondern vielmehr ein Lernerlebnis durch den Stratosphärenflug erfahren.

Nochmals herzlichen Dank für dein Vertrauen in uns und unsere Produkte! Wir würden uns sehr freuen, wenn du dieses Projekt weiterempfiehlst.

*Dein Team von Stratoflights*

Folge uns auf Instagram, Facebook und YouTube und markiere uns auf deinem Projekt!

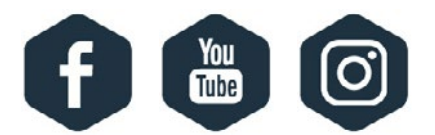

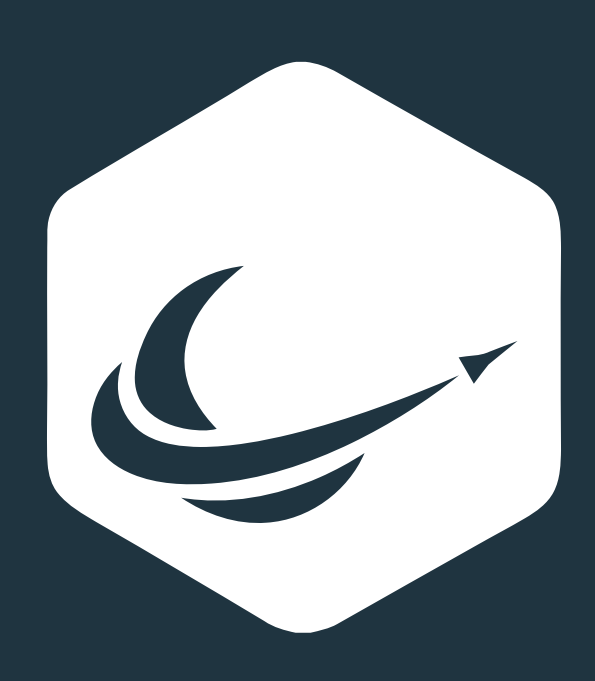

www.stratoflights.com